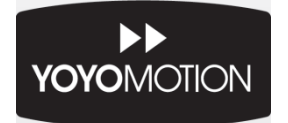

# **User Guide**

## **YOYOCam G3**

**GSM Remote Surveillance Camera**

V0.2, January 2013

## **Important Information**

Please read this information before using your YOYOCam.

### *General*

- YOYOCam is a GSM (2G) product. Make sure your SIM card and subscription support services over 2G for SMS, MMS and voice calls.
- All GSM based functions, such as calls and SMS messaging, are dependent on network performance and availability.
- While YOYOCam is on a voice call (Alarm call, Emergency call, dial-in to listen call), it is unable to send SMS or MMS messages.
- Test any Voice Call Alarm and Emergency Alarm calls to landlines to make sure that YOYOCam does not block the landline user from making further calls. (This is a property of the landline telephone network from some providers).
- Photography in public places may be subject to restrictions make sure YOYOCam is operated according to all applicable laws.

## *Safety and Usage Guidelines*

- YOYOCam must be used according to the instructions in this User Guide.
- When inserting or removing the SIM card, do not touch the gold connectors.
- Use only the approved YOYOMotion G3 AC power adaptor (Do not use a G2 power adaptor).
- The AC Power adaptor is for indoor use only and must not be used in damp conditions.
- Treat your YOYOCam carefully; store it safely and do not drop or throw it or otherwise subject it to shock.
- Do not expose your YOYOCam to dust, liquid, moisture or humidity.
- Do not use or store your YOYOCam at extreme high or low temperatures.
- Do not expose your YOYOCam to naked flames, lit tobacco products or other heat sources.
- Do not use your YOYOCam in hospitals or near medical equipment.
- If you have personal medical devices such as a pacemaker, consult your physician and the manufacturer for advice.
- Do not use your YOYOCam in aircraft or in any place where use of radio transmitters is prohibited.
- Do not use your YOYOCam in places where a potentially explosive atmosphere is present.
- Do not use YOYOCam in proximity to car airbags.
- Do not attempt to take your YOYOCam apart; there are no user-serviceable components inside the product.
- Do not allow children to play with your YOYOCam; small parts such as SIM cards could be detached and represent a choking hazard.
- For optimum performance do not cover your YOYOCam; position it with good access to the mobile signal.

## *GSM calls and GSM messages*

- Emergency calls, calls and messages via the GSM network cannot be guaranteed in all circumstances.
- There is no guarantee that calls can be connected or messages can be sent in all areas or in all mobile networks as the functionality of the GSM based functions are dependent on network performance and availability.
- You should not rely on any voice call capability that your YOYOCam provides for emergency or essential communications.

## *Battery*

- Battery performance (device runtime) depends on signal strength, temperature, usage pattern and other factors.
- The battery may have temporarily reduced capacity when new or after a prolonged period without use.
- Charge the battery completely when using YOYOCam for the first time.
- Turn of the device and disconnect the power adaptor before removing or inserting the battery.
- Do not allow the battery contacts to touch any metal object.
- The battery should not be exposed to temperatures above 60°C.
- Use only the supplied battery or accessory/service replacement battery from YOYOMotion.
- Dispose of any old battery in accordance with the disposal guidelines below.
- **WARNING:** The battery can explode if the product is disposed of in fire.
- NOTE: The remote controls are powered by an internal battery. Please refer to your retailer or YOYOMotion if the Remote Control stops working.

## *Disposal and Recycling*

- Do not dispose of your YOYOCam with normal household waste.
- Dispose of your YOYOCam at an appropriate collection point for electronic equipment.
- For more information, contact your local authority, your household waste collection depot or the retailer where you bought your YOYOCam.

## *About this Guide*

© YOYOMotion AB, 2013, Revision 0.2

All trademarks and registered trademarks used in this document are the property of their respective owners.

Improvements and changes to this text necessitated by typographical errors, inaccuracies of current information or improvements to products, may be made by YOYOMotion AB at any time and without notice. Product specifications are subject to change without prior notice.

## **Contents**

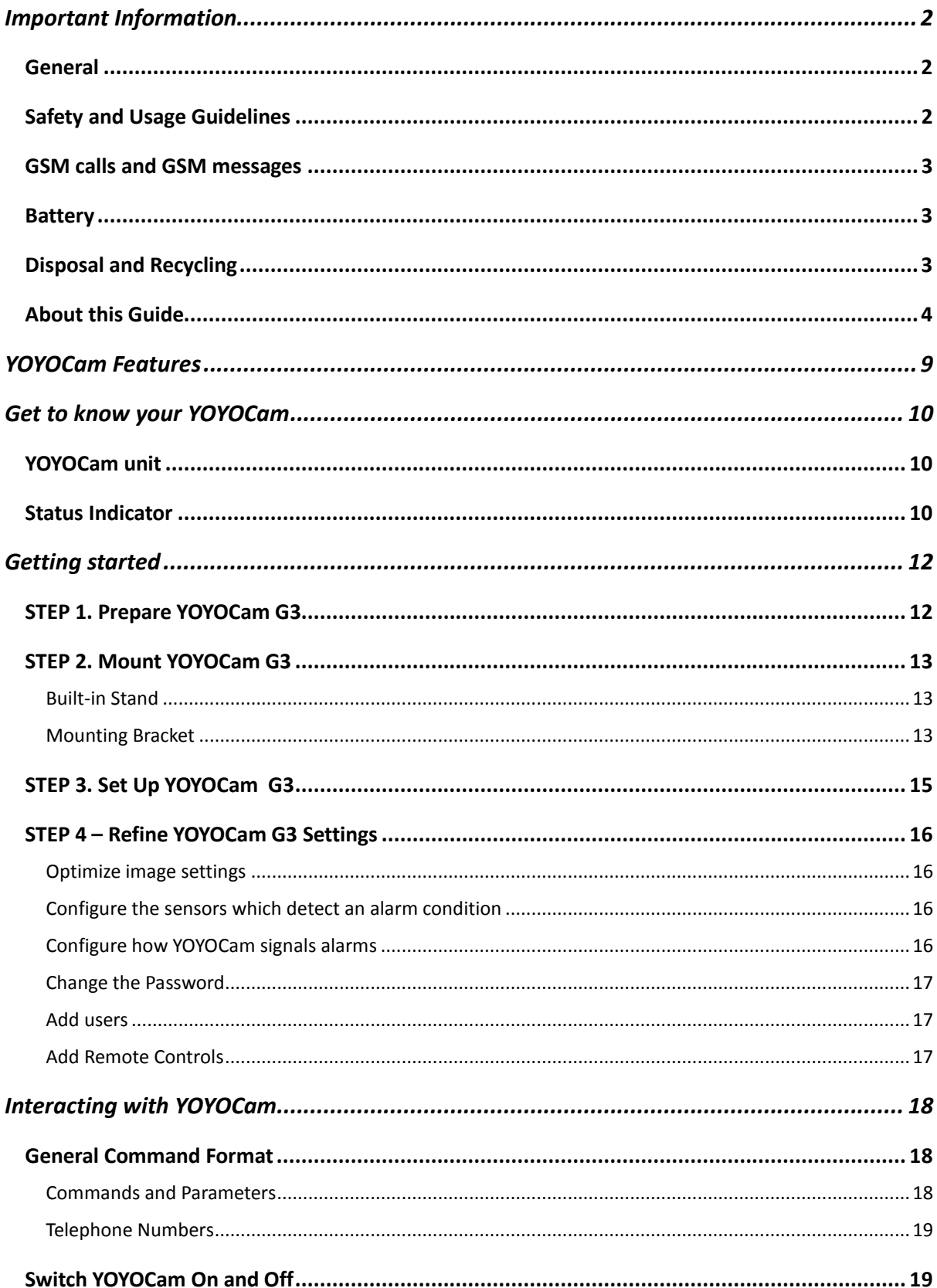

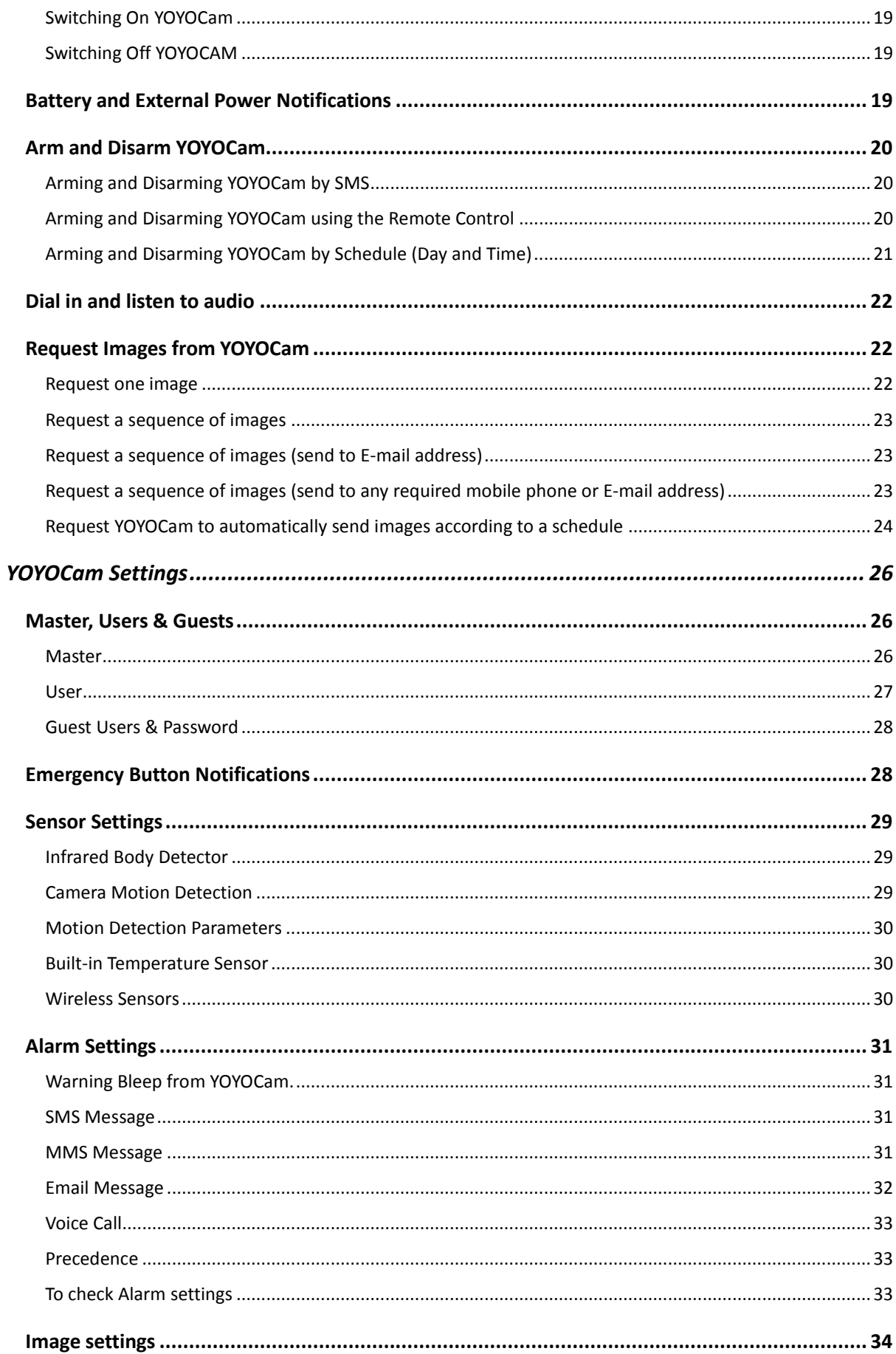

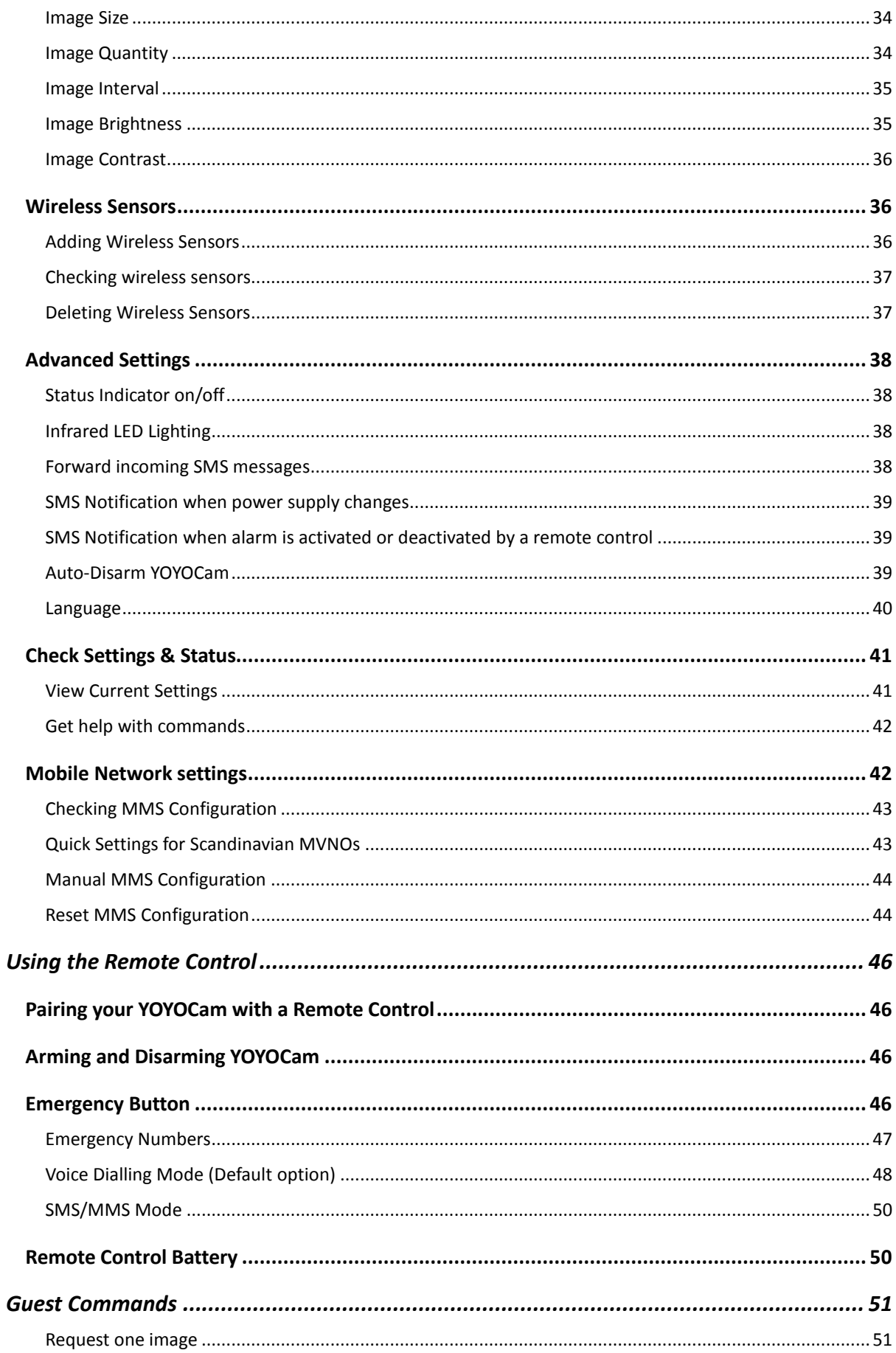

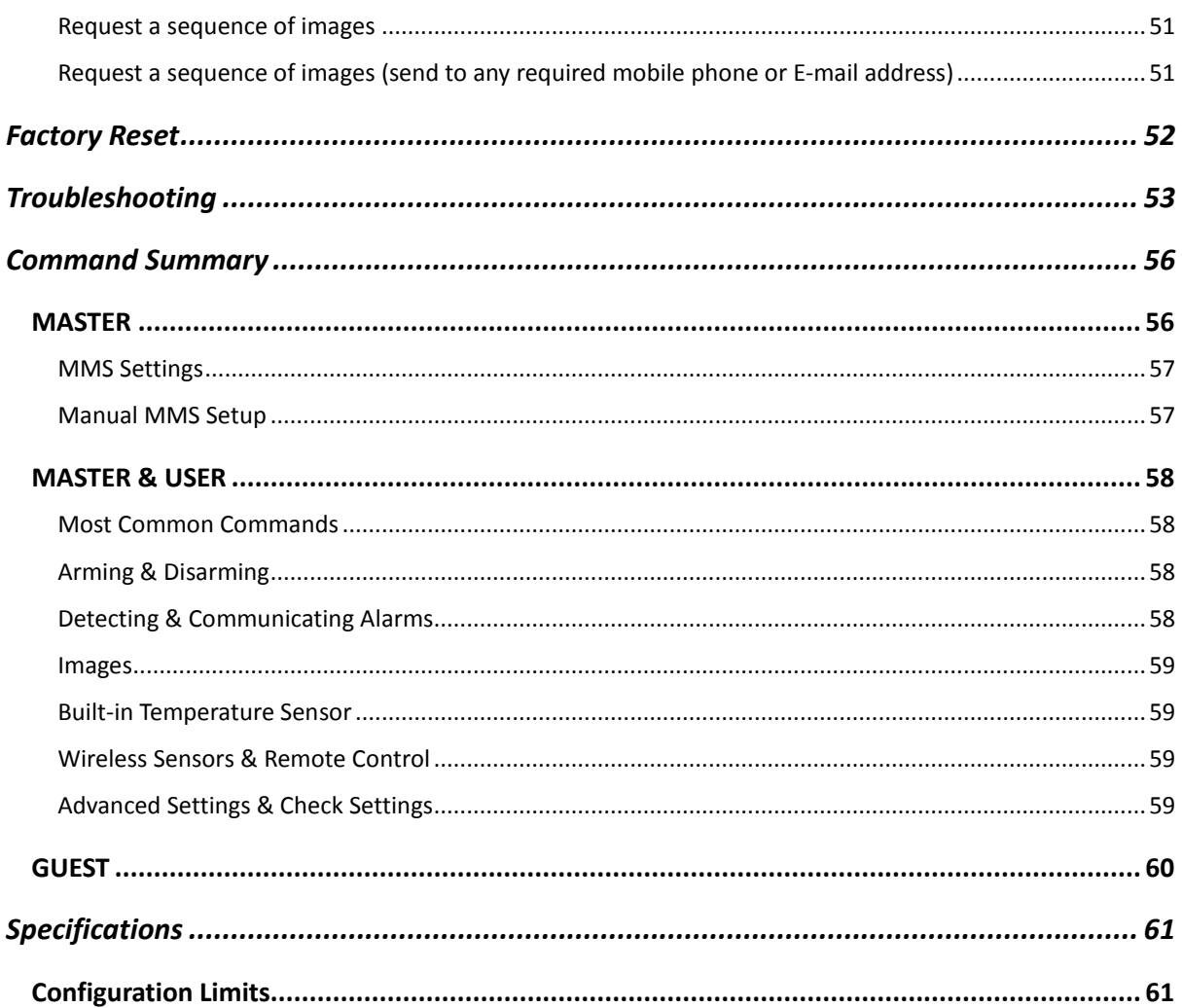

## **YOYOCam Features**

Insert a SIM card, perform a few simple configuration steps and YOYOCam is ready to guard your property.

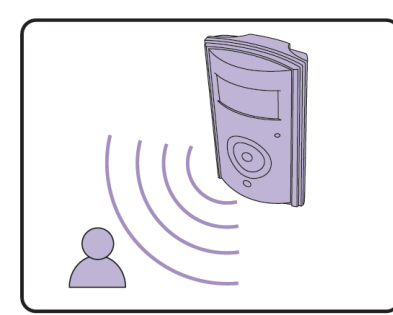

Infrared body detector and camera-based movement detection

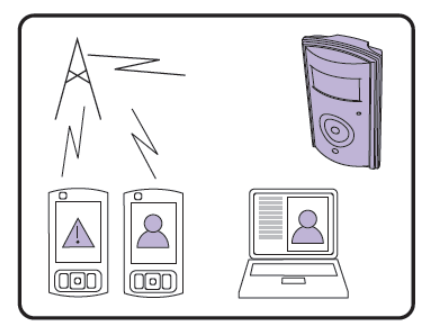

Alarm by SMS (text), MMS and Email (including images)

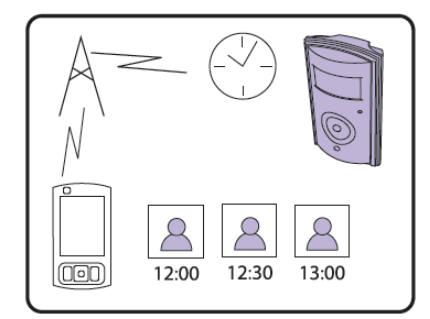

Receive images at pre-set intervals according to a schedule

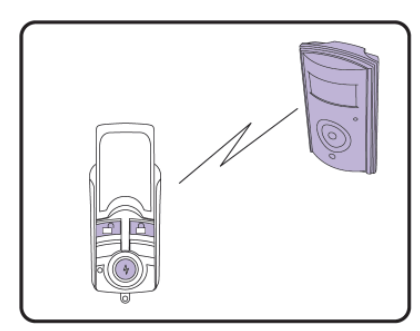

Remote control arms and disarms YOYOCam and has programmable Emergency button

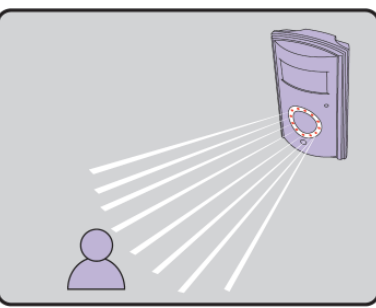

Infrared LEDs enable the camera to capture images in the dark

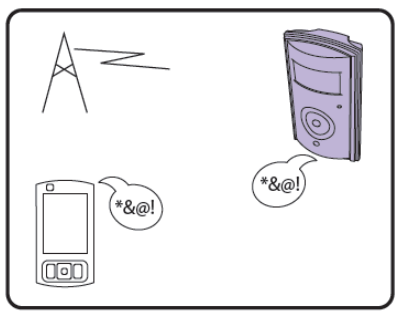

Dial YOYOCam and listen in

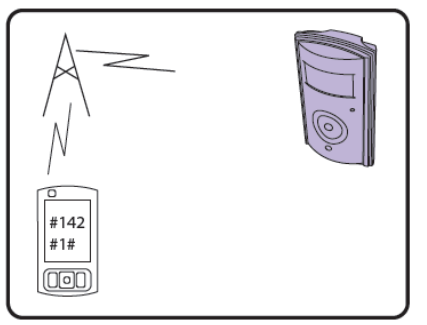

Simple configuration via SMS commands; request images by SMS

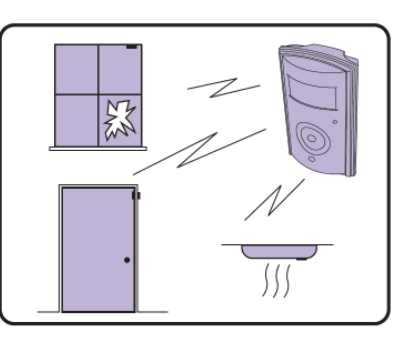

Link up to 15 wireless detectors, for example window, door, smoke

## **Get to know your YOYOCam**

## *YOYOCam unit*

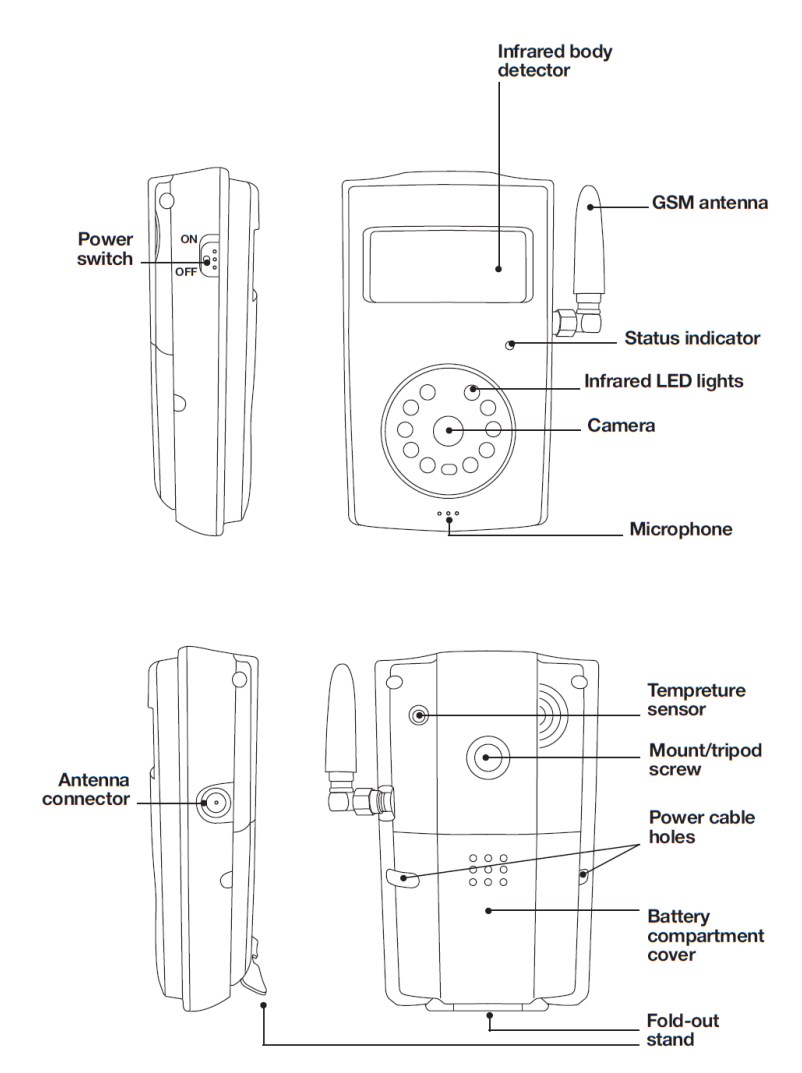

## *Status Indicator*

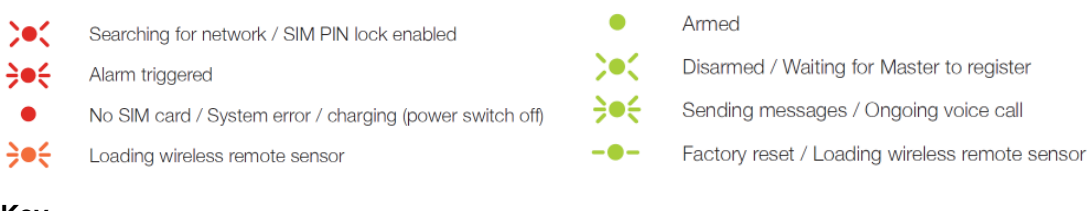

#### **Key**

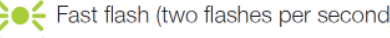

- Slow flash (one flash per second)
- Two second flash

## *Remote Control*

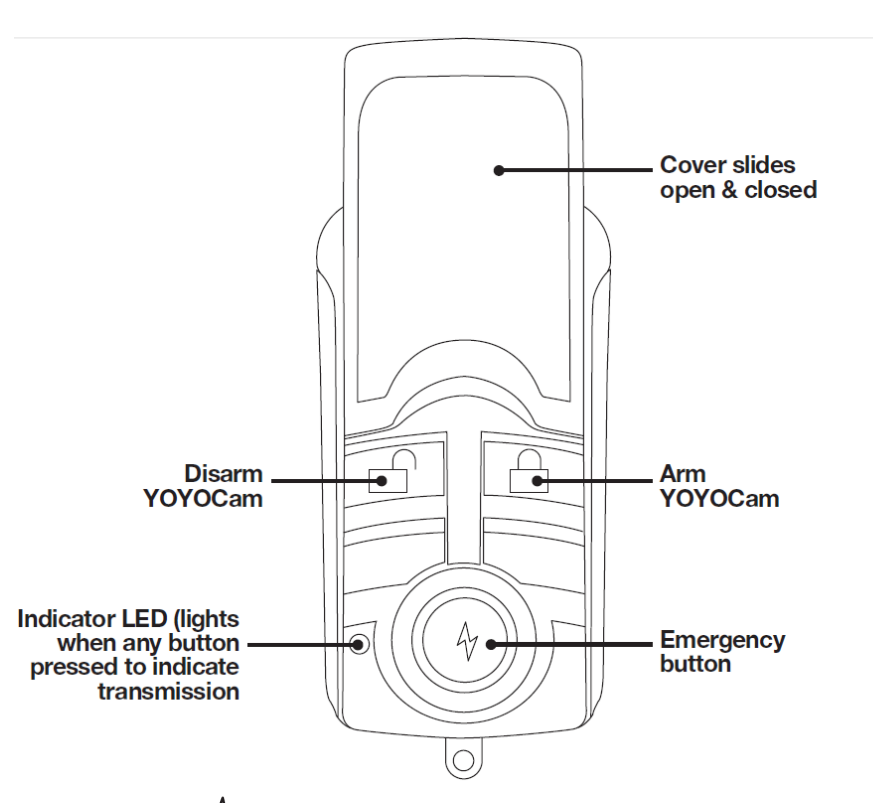

When the Emergency button  $\hat{\Psi}$  is pressed, YOYOCam calls the Master and any added Emergency numbers up to three times in sequence until the call is answered, at which point the audio from YOYOCam is heard.

SMS/MMS mode can be used as an alternative. When the Emergency button is pressed YOYOCam acknowledges with a bleep, and sends an SMS alert followed by an MMS with an image to the Master and each added Emergency number.

See *Emergency Button* for further information.

**NOTE:** The remote controls are powered by an internal battery. Please refer to your retailer or YOYOMotion if the Remote Control stops working.

## **Getting started**

## *STEP 1. Prepare YOYOCam G3*

- 1. An antenna is included and ready-mounted at delivery. To remove it, gently unscrew the nut by hand. To attach it again or use a different antenna, align the plug with the antenna connector and screw it on gently by hand until it is finger tight. Do not use tools.
- 2. Press on the patterned area of the battery compartment cover and slide it downwards.
- 3. Lift the battery cover away from the device.

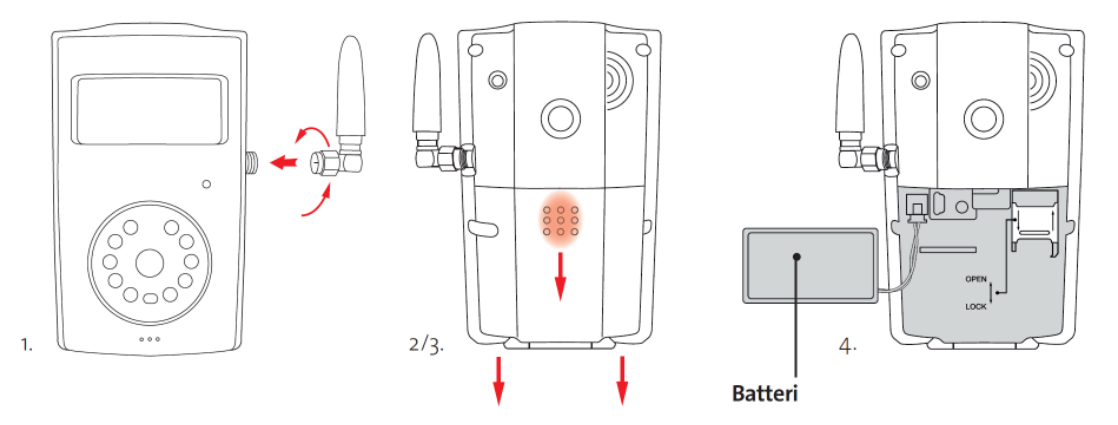

- 4. Move the battery out of the way as shown.
	- **WARNING:** Always be sure to switch off YOYOCam and disconnect the power before inserting or removing the SIM card. Do not touch the gold contacts of the SIM Card.
	- **NOTE:** The SIM PIN must be disabled. Use an ordinary mobile phone to check and, if necessary, turn off SIM Lock.
	- **NOTE:** Check that the SIM card has credit and is enabled for MMS.
	- **NOTE:** Do not insert the SIM too far because it could slide through the back of the holder and inside YOYOCam

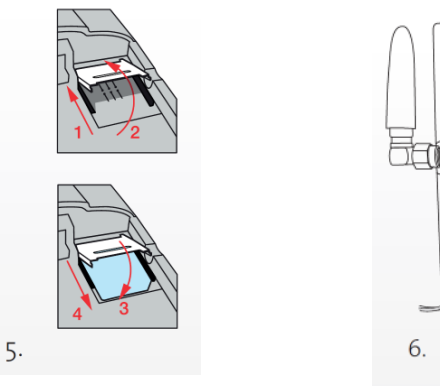

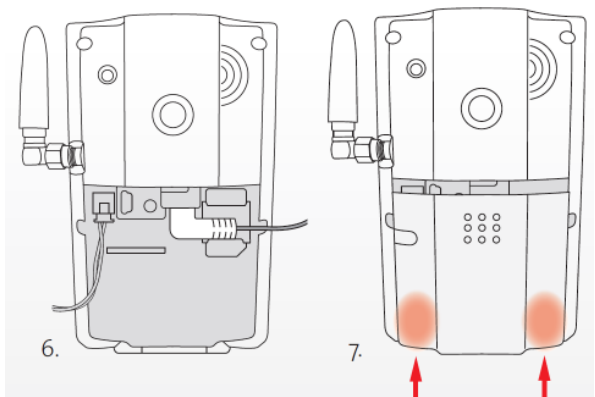

- 5. Insert the SIM card:
	- a) Slide the metal clip upwards (1) to unlock it, as indicated by the arrow and OPEN.
	- b) Lift up the clip (2)

c) Place the SIM in to the holder, gold contacts downwards. Be careful not to let the SIM card drop through the back of the holder and in to the device.

d) Lower the clip (3)

e) Slide the clip downwards (4) to lock it in place, as indicated by the arrow marked CLOSE.

- 6. Insert the power connector and lead the power cable out to the left or right, as required.
- 7. Replace the Locate the battery cover in place and slide it up until it stops. Snap the cover closed by pressing the right or left side (not the middle) of the lower edge as shown.

## *STEP 2. Mount YOYOCam G3*

#### **Built-in Stand**

Un-clip the stand and rotate backwards.

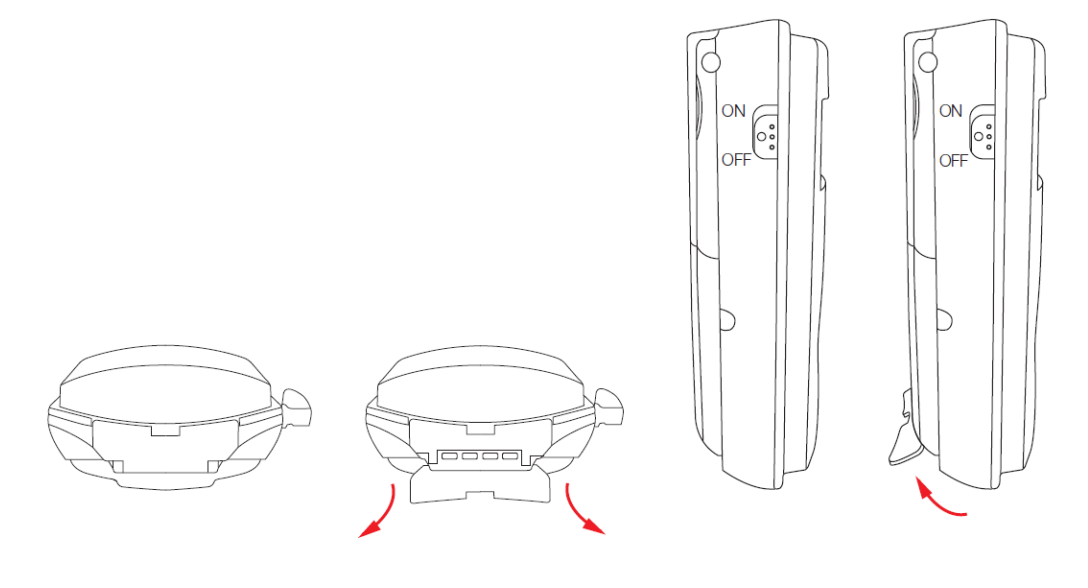

#### **Mounting Bracket**

A mounting bracket is included with YOYOCam

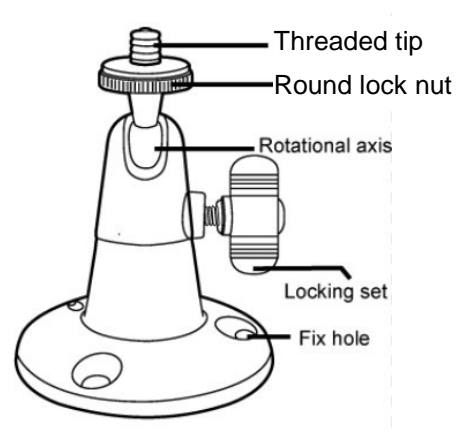

- 1. Mount the bracket on the wall, ceiling or other surface as required.
- 2. Attach YOYOCam to the threaded tip of the bracket.
- 3. Screw the round lock-nut towards YOYOCam to secure YOYOCam on the mount.
- 4. Loosen the screw so that the angle can be adjusted.
- 5. Tighten the screw to fix YOYOCam in the desired position.

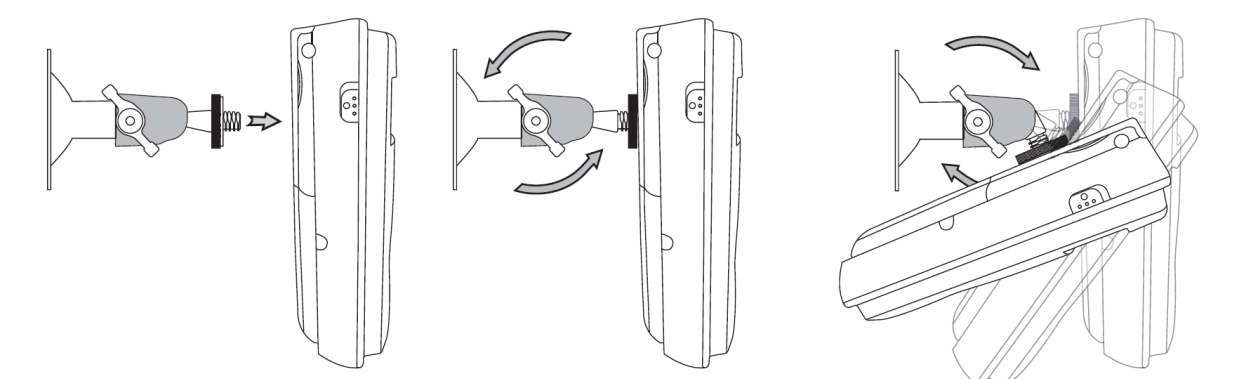

#### **For best results:**

- Avoid pointing YOYOCam at bright lights or windows. Direct light in front of the camera may significantly reduce the quality of the images.
- Position high up so that the camera is angled at least 30 degrees downwards.
- Position in a location where there is adequate GSM signal strength.
- Make test shots (e.g. using command *#03#*) to check image quality. Adjust angle and/or position of YOYOCam until images are optimal.
- Check that the infrared body detection and/or camera movement detection is working.

## *STEP 3. Set Up YOYOCam G3*

1. Plug the power adaptor in to an AC outlet.

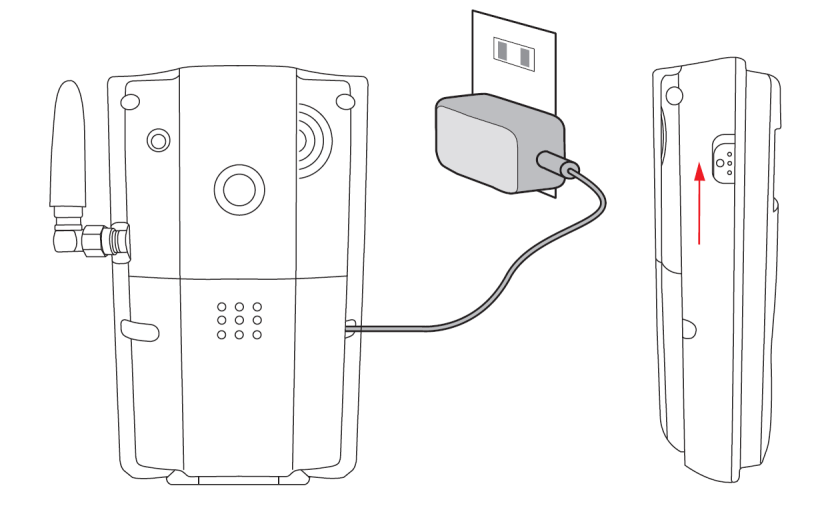

- 2. Slide the power switch to the ON position to turn on YOYOCam
- 3. After approximately 40 seconds, YOYOCam bleeps to indicate that the GSM network has been found.
- 4. From your mobile phone, send an SMS with text #00# to the mobile number of YOYOCam's SIM card. YOYOCam confirms your phone as Master by SMS, meaning that you have full control over YOYOCam.
- 5. The SMS responses are in Swedish when a Swedish SIM is inserted, otherwise English. Send #127#1# to switch to English.
- 6. Network MMS settings are configured automatically for the major networks. If your network operator is in the table to the right, you must now send the command indicated in order to configure MMS.
- 7. Arm YOYOCam
	- Send an SMS with text #01# to arm YOYOCam
	- Send an SMS with text #02# to disarm YOYOCam

#### **YOYOCam is now operational.**

When armed, YOYOCam will raise the alarm when a sensor is triggered. By default, the built-in infrared body sensor is enabled and camera movement detection is disabled. When built-in sensor triggers the alarm, YOYOCam sends an SMS to the Master followed by an MMS with images. Other options include voice call and E-Mail alarms. Detector, image and alarm setting can be configured. For more information, see *Alarm Settings.*

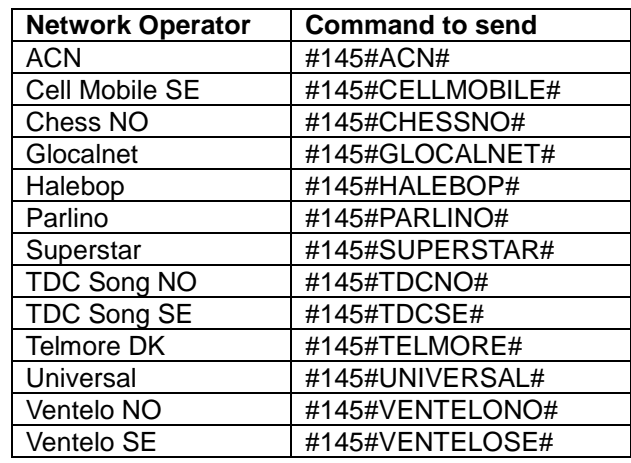

## *STEP 4 – Refine YOYOCam G3 Settings*

Here are some of the settings that you may like to change in order to configure YOYOCam to your needs.

#### **Optimize image settings**

By default, YOYOCam takes five images at an interval of 0.5 seconds between each shot. The image size is 320 x 240 pixels. You may wish to have fewer images at higher resolution, e.g.2 images at 640 x 480 pixels. (2 images is the maximum at this resolution).

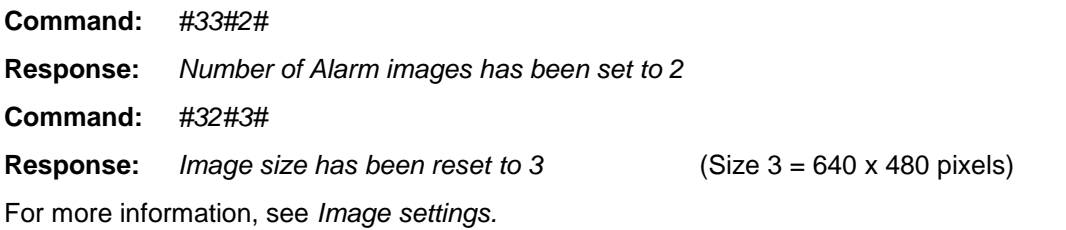

#### **Configure the sensors which detect an alarm condition**

By default, YOYOCam detects movement using the infrared body sensor. Camera movement detection is also available.

#### **Infrared Body Sensor:**

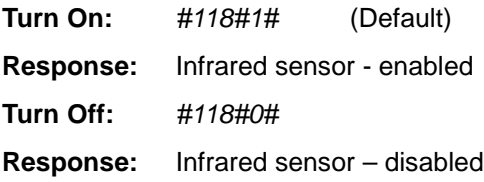

#### **Camera Motion Detection:**

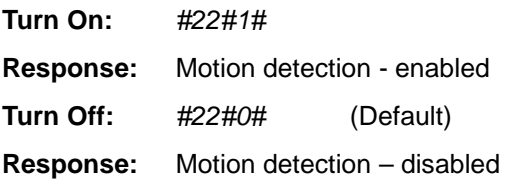

For more information, see *Sensor Settings*.

#### **Configure how YOYOCam signals alarms**

By default, YOYOCam sends SMS and MMS to the Master when an alarm is triggered. You can also send alarms by E-mail and voice calling. Additionally, YOYOCam can be set to bleep when the alarm is triggered. For more information, see *Alarm Settings.*

The Status Indicator also blinks rapidly while sending the alarm messages. Send #143#0# to disable it.

### **Change the Password**

For security, you must immediately change the Password from the default of 1234 to your own value.

**Command:** *#04#OldPassword#NewPassword#* **Example:** *#04#1234#6789#* **Response:** Password was successfully changed to 6789 For more information, see *Guest Users & Password.*

#### **Add users**

Add users so that other people can also control YOYOCam, request images and dial in to hear audio from YOYOCam.

**Command:** *#06#UserNumber#*

**Example:** *#06#+46702222222#*

**Response:** +46702222222 USER phone number has been added

**NOTE:** The mobile numbers used in this guide are mad-up example numbers.

**NOTE:** The number shall be entered in international format with + and country code.

For more information, see *Master, Users & Guests.*

#### **Add Remote Controls**

You can also configure how YOYOCam responds when the Emergency Button is pressed. See *Using the Remote Control* for more information.

## **Interacting with YOYOCam**

## *General Command Format*

#### **Commands and Parameters**

Master and Users interact with YOYOCam by sending SMS messages that contain specially formatted textual commands. YOYOCam typically responds with confirmation text by SMS. Where the command is a request for images, these are sent by MMS or E-mail.

#### **Generic format of a simple command:**

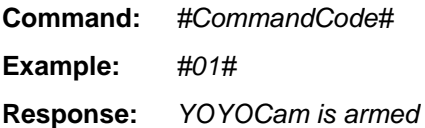

#### **Generic format of a command that needs extra information (a parameter):**

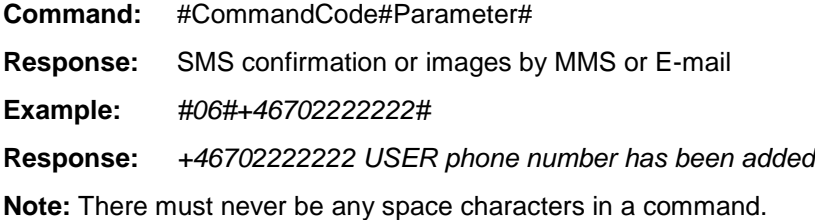

#### **Generic format of a command taking multiple parameters:**

**Command**: #CommandCode#Parameter1#Parameter2#Parameter3#Parameter4# …

**Example:** #106#+46704444444#+46705555555#+46706666666#

- **Response:** +46704444444
	- +46705555555
	- +46706666666

Emergency phone number added

**Note:** Commands always begin and end with the # character, and a # separates each required parameter.

**Note:** In some cases all parameters must be supplied; in others like the one above, as many parameters as required can be supplied.

#### **Telephone Numbers**

Some commands require telephone numbers parameters, for example when adding a User or an Emergency number. You can supply numbers in International format **(strongly recommended)** or national format.

**For example:**

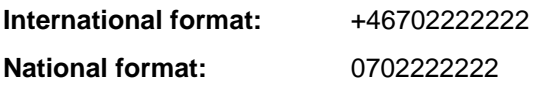

**Note:** Do not include spaces or any other character in phone numbers.

**Note:** National format number work most of the time, however International format is more reliable. This can be very important in some cases, for example, when changing the Master.

YOYOCam treats a number in International format as different from one in National format. For example, if you send *#06#+46702222222#* and *#06#+46702222222#,* YOYOCam will not recognise that they are both actually the same user, and will configure two users, one with the number in each format.

## *Switch YOYOCam On and Off*

#### **Switching On YOYOCam**

#### **To switch on YOYOCam:**

- 1. Slide the Power Switch to the UP position.
- 2. The Status Indicator is orange  $\bullet$  for a few seconds.
- 3. The Status Indicator turns red  $\bullet$  for approximately 3 seconds.
- 4. The Status Indicator flashes red while YOYOCam searches for the mobile network.
- 5. YOYOCam bleeps when the network has been found.
- 6. The Status Indicator shows if YOYOCam is armed or set if disarmed.

#### **Switching Off YOYOCAM**

#### **To switch off YOYOCam:**

Slide the Power Switch to the DOWN position.

**Note:** Removing the power connector or disconnecting the Power Adaptor from AC does not turn off YOYOCam because of the internal battery.

## *Battery and External Power Notifications*

YOYOCam warns you by SMS when external power is connected and disconnected:

**External power applied:** *External power – resumed*

**External power removed:** *External power lost. Running on battery.*

For more information see *SMS Notification when power supply changes.*

## *Arm and Disarm YOYOCam*

When YOYOCam is armed, it will raise the alarm when a sensor is triggered. When YOYOCam is disarmed, it will not raise any alarms unless external sensors have been specifically programmed to also trigger alarms at any time. YOYOCam is typically disarmed when the property is attended, for example during working hours, when normal movements would cause only false alarms. YOYOCam is armed when the property is unattended, for example outside office hours.

YOYOCam can be manually armed or disarmed. Alternatively YOYOCam can automatically arm and disarm itself according to a schedule.

### **Arming and Disarming YOYOCam by SMS**

#### **To arm YOYOCam by SMS**:

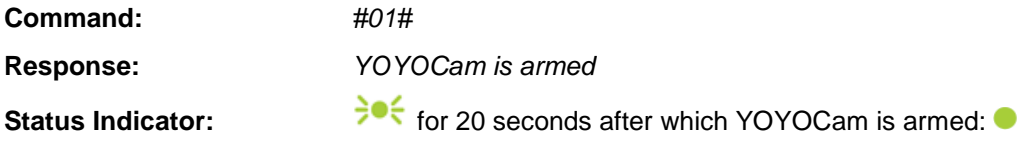

#### **To disarm YOYOCam by SMS**

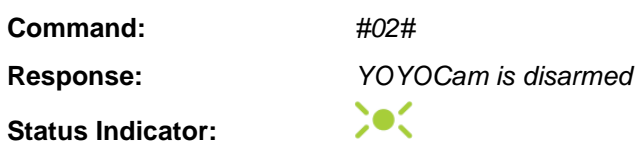

#### **Arming and Disarming YOYOCam using the Remote Control**

**Note:** The supplied Remote Controls are individually paired with YOYOCam at delivery.

#### **To arm YOYOCam using the Remote Control:**

- 1. Press the  $\Box$  button on the Remote Control.
- 2. YOYOCam bleeps
- 3. The Status indicator flashes  $\frac{1}{2}$  twice a second to indicate that YOYOCam will arm itself after 20 seconds. The Status indicator shows  $\bullet$  when armed.

#### **To disarm YOYOCam using the Remote Control:**

- 1. Press the  $\Box$  button on the Remote Control.
- 2. YOYOCam bleeps
- 3. Status Indicator shows

**To receive SMS notification when YOYOCam is armed or disarmed using the Remote Control: Turn On:** *#137#1#* **Response:** *SMS upon status change by remote control - enabled* **Turn Off:** *#137#0#* (Default) **Response:** *SMS upon status change by remote control - disabled*

### **Arming and Disarming YOYOCam by Schedule (Day and Time)**

YOYOCam can be set to automatically arm and disarm itself according to a pre-set schedule. You can set:

- up to three armed periods per day
- a different schedule for each day, for example workdays and weekends

#### **To set the armed periods**

**Command:** *#129#Day#ArmTime1#DisarmTime1#ArmTime2#DisarmTime2 #ArmTime3#DisarmTime3#* **Example:** *#129#0#0000#0800#1700#2359#* (armed outside working hours 0800-1700) **Response:** *Parameter is 0#0000#0800#1700#2359#*

**Note:** Time is expressed as HHMM, for example 0000 is midnight, 1200 is mid-day, 1730 is 17:50 (5:30pm), 2359 is 23:59 (11:59PM).

**Note:** Armed period cannot span over midnight. Set two periods: one ending at Midnight and another starting at Midnight.

**Note:** #01# and #02# commands override this scheduled automatic arm/disarm

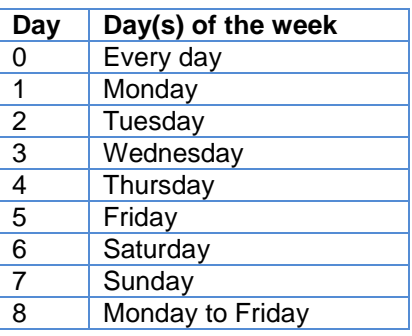

#### **To enable/disable Arm/Disarm by schedule:**

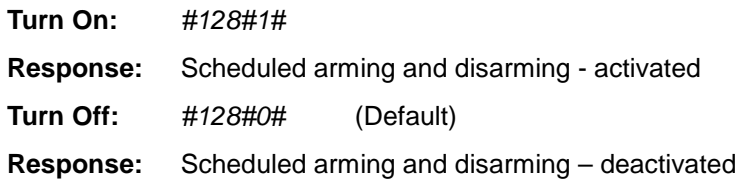

#### **To enable/disable SMS notification at automatic arm/disarm**

YOYOCam can inform by SMS when automatic arm or disarm takes place.

**Turn on:** #176#1# (Default)

**Turn off:** #176#0#

## *Dial in and listen to audio*

Master and Users can dial in to YOYOCam and listen to the audio picked up by the built-in microphone. YOYOCam is silent throughout this operation – you cannot be heard.

- 1. Dial YOYOCam's number (voice call)
- 2. Call rings at YOYOCam for approximately 10 seconds
- 3. YOYOCam answers and audio from YOYOCam can be heard.
- 4. Hang up the call to end listening.

**Note:** Only one person can dial in and listen at once.

**Note:** YOYOCam cannot send SMS or MMS while a call is connected.

**Note:** Non-registered callers will get a busy tone. (Only Master and Users can listen in).

**Note:** The calling phone must be configured to reveal its number to the called party. In some cases (e.g. company switchboard) the ID sent when calling out may be different to the user's number.

## *Request Images from YOYOCam*

Master, Users and Guests can request images from YOYOCam at any time. YOYOCam can also be set to automatically send images according to a timetable.

#### **Request one image**

**To request a single image to be sent to your mobile by MMS:**

**Command:** *#03#*

**Response:** MMS message containing the image

**Note:** The image size is the size set by the Image Size setting (default 320 x 240)

See *Image settings*

Image settings for more information about the image format.

#### **Request a sequence of images**

You can request YOYOCam to take up to 8 images in a sequence. The interval between the images is determined by the Image Interval setting (default 0.5 seconds). The images are sent to the requesting Master or User by MMS.

#### **To request a sequence of images:**

**Command:** *#03#Quantity#* **Response:** MMS message containing the images **Note:** The image size is the size set by the Image Size setting (default 320 x 240) **Note:** Quantity can be 1-8 for image sizes 160 x 120 and 320 x 240. Quantity must be 1-2 for image size 640 x 480 See *Image settings* for more information about the image format.

#### **Request a sequence of images (send to E-mail address)**

You can request YOYOCam to take up to 8 images in a sequence. The interval between the images is determined by the Image Interval setting (default 0.5 seconds). The images are sent to the requesting Master or User by E-Mail.

#### **To request a sequence of images to my E-mail address:**

**Command:** *#03#Quantity#1#*

**Response:** SMS message: *Sending to me@myemail.com with Quantity pictures.* E-mail message containing the images.

**Note:** The image size is the size set by the Image Size setting (default 320 x 240)

**Note:** Quantity can be 1-8 for image sizes 160 x 120 and 320 x 240. Quantity must be 1-2 for image size 640 x 480.

**Note:** User's E-mail address must have been configured

See *Image settings* for more information about the image format.

## **Request a sequence of images (send to any required mobile phone or E-mail address)**

Master and users can request images to be sent to any mobile phone by providing the mobile phone number, or to any E-mail address. You can request YOYOCam to take up to 8 images in a sequence. The interval between the images is determined by the Image Interval setting (default 0.5 seconds). The images are sent by MMS if a mobile number is provided, or E-mail (using the mobile operator's MMS service to send to the E-mail address) if an E-mail address is provided.

#### **To request a sequence of images to another mobile number or E-Mail:**

**Command:** *#30#NumberOrEmail#Quantity#*

**Example1:** *#30#+46702222222#2#*

**Response1:** MMS message containing the images is sent to +46702222222

**Example2:** *#30#user@emailaddress.com#*

**Response2:** E-mail containing the images is sent to user@emailaddress.com

**Note:** The image size is the size set by the Image Size setting (default 320 x 240).

**Note:** Quantity can be 1-8 for image sizes 160 x 120 and 320 x 240. Quantity must be 1-2 for image size 640 x 480.

See *Image settings* for more information about the image format.

#### **Request YOYOCam to automatically send images according to a schedule**

YOYOCam can be set to automatically send images according to a pre-set schedule. You can set:

- up to three active periods per day
- a different schedule for each day, for example workdays and weekends

#### **To set the time periods and intervals:**

**Command:** *#116#Day#StartTime1#EndTime1#IntervalTime1 #StartTime2#EndTime2#IntervalTime2 #StartTime3#EndTime3#IntervalTime3#* **Example:** *#116#8#0000#0800#60#1700#2359#60#* **Response:** *Periodic sending of images parameter is 8#0000#0800#60#1700#2359#60#*

**Note:** Time is expressed as HHMM, for example 0000 is midnight, 1200 is mid-day, 1730 is 17:50 (5:30pm), 2359 is 23:59 (11:59PM).

**Note:** IntervalTime is in the range 10 to 480 minutes.

**Note:** The image size is the size set by the *Image Size* setting (default 320 x 240).

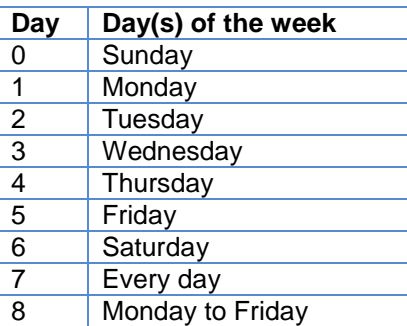

#### **To enable/disable periodic image sending:**

**Turn On:** *#115#1# (Send to mobile number using MMS, default)*

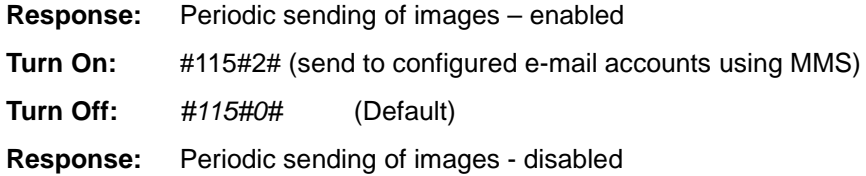

## **YOYOCam Settings**

## *Master, Users & Guests*

YOYOCam has three levels of user:

- **Master:** has complete control over YOYOCam, receives alarms & notifications, and can request images.
- **User:** has some control over YOYOCam and can request images.
- **Guest:** can request images using the Password supplied by the Master.

#### **Master**

The Master has complete control over YOYOCam and can use any command. The Master sets up Users and configures YOYOCam as required. There is one Master. If necessary, someone else can be the initial Master and perform the configuration, then use the *Change Master Number* command to hand YOYOCam to the person who will be Master.

YOYOCam leaves the factory with no Master user defined. Performing a Factory Reset operation also clears the Master user, and it must be set again as if for the first time.

#### **To set Master user for the first time:**

From your mobile phone, either:

- 1. Send an SMS with text *#00#* to YOYOCam.
- 2. YOYOCam confirms your phone as Master by SMS, *Välkommen till YOYOCam. Lösen är '1234'*, (Welcome to YOYOCam. The default password is 1234.) You are now the Master and have full control over YOYOCam.

#### **Error Responses**

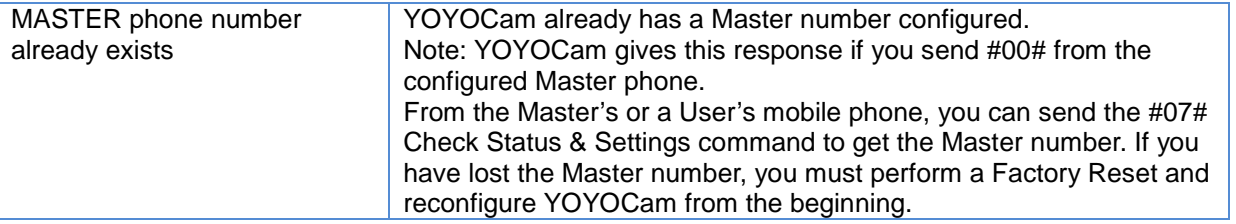

#### **To change Master number:**

**Command:** *#14#NewMasterNumber#*

**Example:** *#14#+46702222222#*

**Response:** New MASTER phone number is +46702222222

**Note:** response is sent to the old master number. No response is sent to the new Master number.

**WARNING:** Be very careful to send the correct NewMasterNumber. If you get it wrong you must either send this command from the number you entered in error or perform a Factory Reset and reconfigure YOYOCam from the beginning.

**Note:** Use International format with + and country code, as shown

#### **User**

The Master can add up to 10 users.

#### **To add a user:**

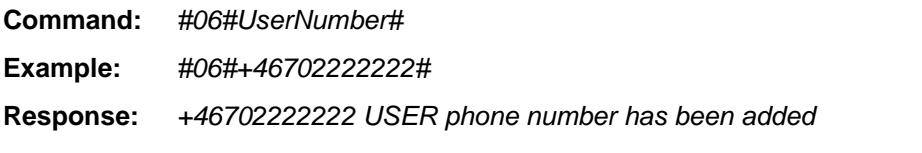

#### **Error Responses**

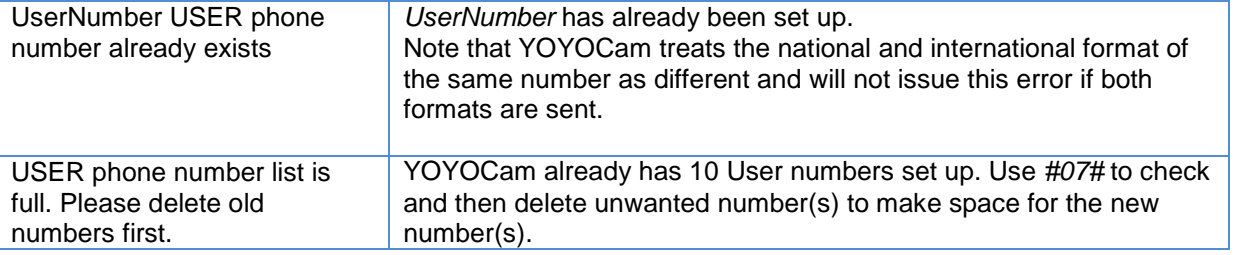

#### **To add several users in one command:**

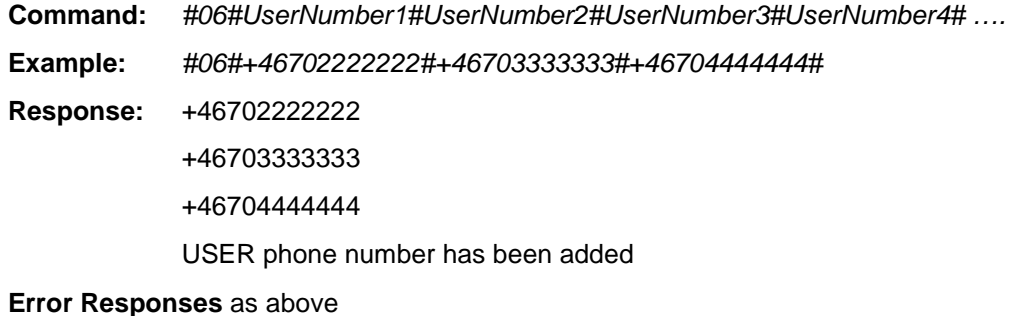

#### **To find out which User numbers are set:**

- **Command:** *#07#*
- **Response:** MMS message including YOYOCam status and User number(s)

#### **To delete a user:**

- **Command:** *#113#UserNumber#*
- **Example:** *#113#+46703333333#*
- **Response:** +46703333333 USER phone number has been deleted

#### **To delete several Users in a single command:**

**Command:** *#113# UserNumber1#UserNumber2#UserNumber3#UserNumber4# ….* **Example:** *#113#+46704444444#+46705555555#+46706666666#* **Response:** +46704444444 +46705555555 +46706666666 USER phone number has been deleted

#### **To delete all Users in a single command:**

**Command:** *#113#*

#### **Guest Users & Password**

The Master can invite guests to access YOYOCam. Guests can request and view images from YOYOCam. The Master does not need to pre-define Guests to YOYOCam. Instead, the Master gives guests YOYOCam's phone number and Password (default 1234). Guests have to include the password in the commands they send to YOYOCam. To withdraw access from Guests, the Master simply changes the Password.

#### **To change the Guest Password:**

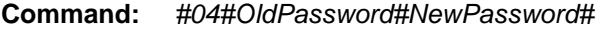

**Example:** *#04#1234#6789#*

**Response:** Password was successfully changed to 6789

#### **Error Responses**

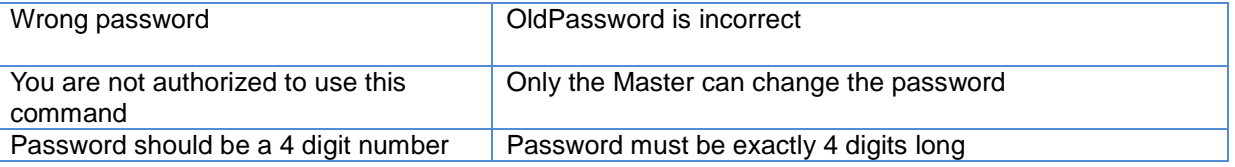

**Note:** You should change the default password when you first set up YOYOCam; do not leave it set at the default 1234.

**Note:** If you have lost the Password, you must perform a Factory Reset and reconfigure YOYOCam from the beginning.

## *Emergency Button Notifications*

By default, the Master is contacted when the Emergency Button on the Remote Control is pressed. To configure this feature and add other contacts, see *Emergency Button*.

## *Sensor Settings*

You can set up which sensors trigger the alarm when YOYOCam is armed.

#### **Infrared Body Detector**

The infrared body detector works by detecting the heat emitted from a body moving in front of it.

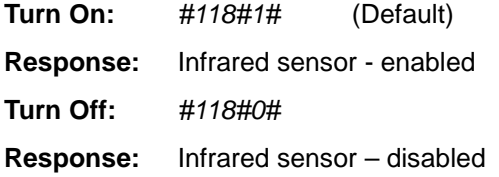

**Note:** When YOYOCam is operating on low battery, the infrared body detector is automatically disabled. It is not possible to re-enable it until the battery has been charged or external power is connected.

#### **Camera Motion Detection**

YOYOCam takes images periodically and compares the latest image with the previous one. If there is a significant difference, YOYOCam assumes something has moved, for example a person has walked in front of the camera. YOYOCam raises the alarm.

**Turn On:** *#22#1#*

**Response:** Motion detection - enabled

**Turn Off:** *#22#0#* (Default)

**Response:** Motion detection – disabled

**Note:** The number of pictures sent after motion detection is by default set to 5.

**Note:** Command #142#0# will set the number of pictures at motion detection to be the same as the number of pictures at IR detection.

**Note:** When YOYOCam is operating on low battery, the camera movement detector is automatically disabled. It is not possible to re-enable it until the battery has been charged or external power is connected.

**Note:** Be careful to position YOYOCam so that there is no unwanted motion in view, for example a tree shaking in the wind or a cat jumping in to the field of vision.

**Note:** By default the IR LEDs will be constantly lit when the Camera Motion Detection is activated and the surrounding light is poor.

#### **Motion Detection Parameters**

#### **To set Motion Detection Sensitivity**

You can adjust the sensitivity for motion detection on a scale from 1 (least sensitive) to 5 (most sensitive. The default is 4.

**Command:** *#36#Sensitivity#*

**Example:** *#36#3#*

**Response:** Motion detection sensitivity has been set to 3

#### **To set number of motion detections required to generate an alarm:**

**Command:** *#141#Detections#Minutes#*

The default is one detection per minute (#141#1#1#)

#### **Built-in Temperature Sensor**

YOYOCam G3 includes a built-in temperature sensor. You can set a temperature range and get a warning by SMS if the observed temperature goes outside that range.

**Turn On:** *#15#1#* **Response:** Temperature alert - enabled **Turn Off:** *#15#0#* (Default) **Response:** Temperature alert – disabled

#### **To set temperature range:**

**Command:** *#16#LoTemp#HiTemp#* **Example:** *#16#5#35#*

NOTE: Default LoTemp is 20; default HiTemp is 30. Temperatures are in degrees Centigrade.

#### **Wireless Sensors**

Please see *Wireless Sensors.*

## *Alarm Settings*

You can tell YOYOCam what to do when the alarm is triggered

#### **Warning Bleep from YOYOCam.**

YOYOCam bleeps for approximately 5 seconds when the alarm is triggered.

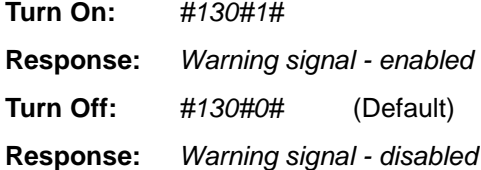

#### **SMS Message**

YOYOCam sends the Master an SMS when the alarm is triggered, for example:

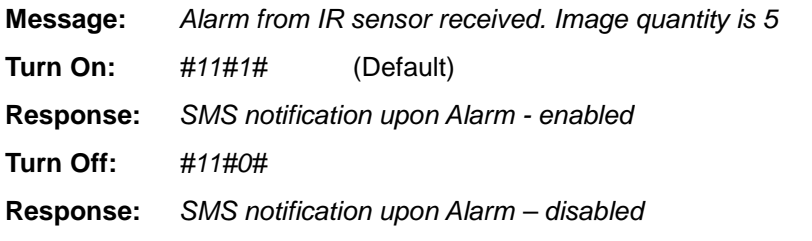

YOYOCam can also alert the registered Users if required:

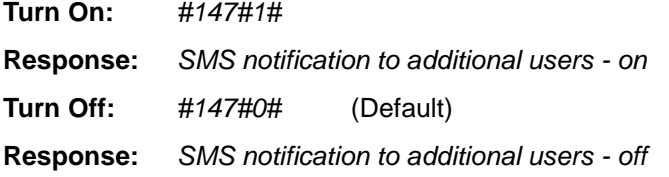

#### **MMS Message**

YOYOCam sends the Master an MMS including the number and size of image configured in the image settings (default: 5 images of 320 x 240 pixels).

The MMS includes text with a timestamp and the sensor which triggered the alarm, for example:

**Message:** *YOYOCam – 203849 Infrared*

In this example the timestamp is 20:38:49 (8:38pm and 49 seconds) and the trigger sensor is the infrared movement detector.

**Turn On:** *#12#1#* (Default) **Response:** *MMS notification upon Alarm - enabled* **Turn Off:** *#12#0#* **Response:** *MMS notification upon Alarm – disabled*

See *Image settings* for more information about the image format.

YOYOCam can also be configured to send MMS to the registered users when an alarm is triggered:

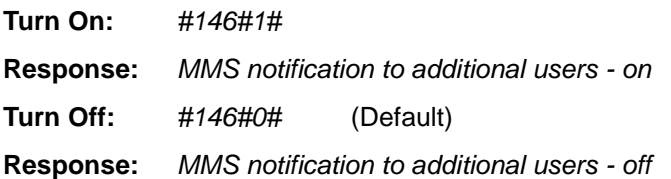

#### **Email Message**

Instead of MMS message(s) YOYOCam sends an Email to the configured Master and User Email addresses (up to 10) including as attachments the number and size of images configured in the image settings (default: 5 images of 320 x 240 pixels).

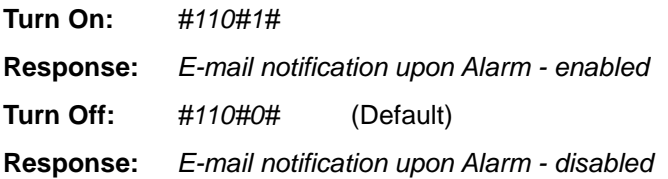

See *Image settings* for more information about the image format.

#### **To add or change the Email address:**

Master and each User can add their Email address by sending this command from their mobile

phone. To update, send the command again and the new Email address over-writes the old one.

**Command:** *#108#EmailAddress#*

**Example:** *#108#night.warden@yoyomotion.com#*

**Response:** *Current alarm notification Email address is: night.warden@yoyomotion.com*

#### **To delete all E-mail addresses:**

**Command:** *#109#*

**Response:** *E-mail address - deleted*

**NOTE:** Master user only.

#### **Voice Call**

YOYOCam calls the Master and each added User number in turn until someone answers, at which point that person can hear the audio from YOYOCam. YOYOCam tries each number up to three times in sequence before giving up. The call is allowed to ring for approximately 40 seconds before

YOYOCam hangs up and rings the next number in the sequence. The LED indicator displays  $\frac{1}{2}$ (ongoing voice call).

**Turn On:** *#13#1#* **Response:** *Call MASTER upon Alarm - enabled* **Turn Off:** *#13#0#* (Default) **Response:** *Call MASTER upon Alarm - disabled*

**WARNING:** If Master or any User number is a landline, YOYOCam could block the landline and prevent it from hanging up the call to dial other calls. Please read the description and perform the test as described for emergency numbers.

**Note:** The voice call upon alarm is not the same as voice call to Emergency numbers.

#### **Precedence**

Where multiple alarm options are enabled, the precedence is SMS first, (MMS or Email) next, Voice Call (last)

#### **To check Alarm settings**

**Command:** *#07#*

**Response:** An MMS containing the status of these settings

## *Image settings*

Image settings allow you to set up the built in camera and optimise picture quality.

#### **Image Size**

This setting defines the size of images taken by the built-in camera.

**Command:** *#32#Size#*

**Example:** *#32#3#*

**Response:** *Image size has been reset to 3*

You can chose from three image sizes. Default is Size 2:

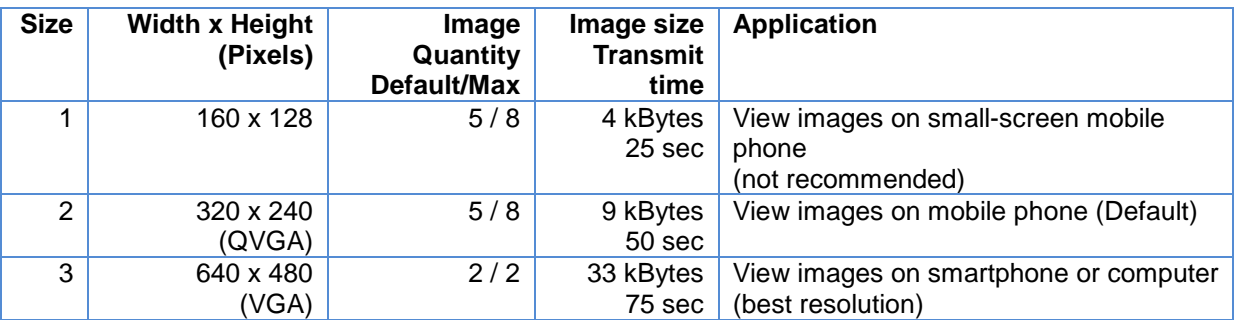

#### **Notes**

- 1. If you select size 3, image quantity is automatically changed to 2.
- 2. Image size and Transmit time are approximate.
- 3. MMS Transmit time is calculated as approximately 1.11 x Image Size x Image Quantity, assuming default Quantity.
- 4. Additional time is taken for the MMS to be transmitted through the mobile network and downloaded to the destination mobile phone.
- 5. This setting sets the size of image that YOYOCam sends in response to the *#03#* Capture Image(s) command.

#### **Image Quantity**

This setting defines how many images are included in the MMS message that YOYOCam sends upon alarm. YOYOCam defaults to 5 images at size 2 (320 x 240 pixels). The images are taken at the interval selected via the Image Interval command. Default interval is 0.5 seconds.

**Command:** #33#Quantity#

**Example:** #33#2#

**Response:** Number of Alarm images has been set to 2

The Quantity of images you may include in the MMS depends upon the selected Image Size:

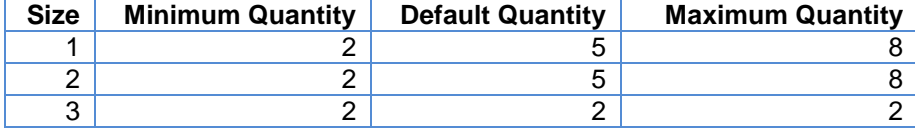

#### **Image Interval**

This is the time delay between camera snapshots sent in an MMS. The default is 0.5 seconds.

**Command:** *#103#ImageInterval#*

**Example:** *#103#10#*

**Response:** *Image capture interval has been set to 10*

Image Interval may take values 3 to 10:

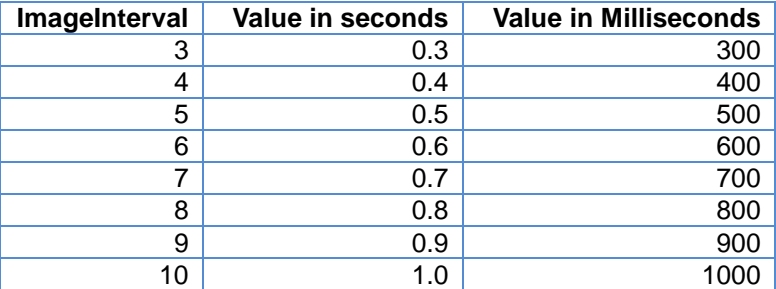

#### **Image Brightness**

YOYOCam supports five brightness levels to adjust the camera to the ambient light level. Brightness level 1 is darkest and 5 is lightest. Default is 4.

**Command:** *#34#BrightnessLevel#* **Example:** *#34#3#* **Response:** *Brightness has been set to 3*

Note: Check your image brightness setting in each different condition (e.g. daylight, night) to make sure that the image is captured ok.

#### **Image Contrast**

YOYOCam supports five contrast levels to adjust the camera to the ambient conditions. Contrast level 1 is softest and 5 is most contrasty. Default is 4.

**Command:** *#38#ContrastLevel#* **Example:** *#38#3#* **Response:** *Image contrast has been set to 3*

**Note:** Check your image contrast setting in each different condition (e.g. daylight, night) to make sure that the image is captured ok.

### *Wireless Sensors*

You can add up to 15 external wireless sensors which operate on the 433MHz standard. When YOYOCam is armed and a sensor is triggered, YOYOCam will emit a warning bleep and raise an alarm by SMS only or SMS followed by MMS, according to the way the sensor is configured.

There are two alarm modes for wireless sensors:

- **Armed-Only Mode**: sensor only triggers the alarm when the YOYOCam is armed. This mode is good for door sensors and infrared sensors.
- **Always-On Mode**: sensor will always trigger the alarm (even when YOYOCam is disarmed). This mode is good for smoke detectors, gas detectors, panic buttons.

#### **Adding Wireless Sensors**

#### **To add a Wireless Sensor**

- 1. Make sure the wireless sensor is powered on.
- 2. Send the command to add the sensor to YOYOCam

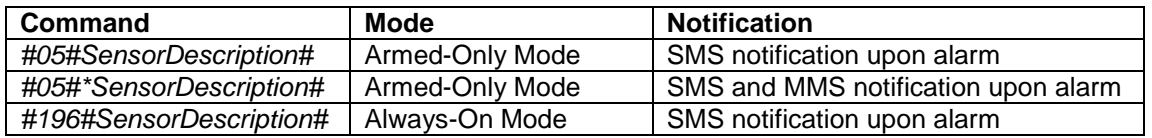

#### **Example:** #05#\*FrontDoor#

**Note:** *SensorDescription* is a textual name (up to 15 numbers and letters) that you choose to identify the sensor. Use only plain alphabetical characters, i.e. do not use å, ä, ö, ç, ñ etc. If no name is supplied, YOYOCam names the sensors *Sensor1, Sensor2, Sensor3…*

- 3. YOYOCam emits a bleep tone and the indicator flashes alternate red and green.
- 4. YOYOCam sends a notification SMS: *YOYOCam is ready to connect a sensor. Please activate the sensor now.*

5. Activate the sensor. For example, open the door if you are adding a door sensor; press the Test button if adding a smoke detector.

**Note:** You have approximately 60 seconds to activate the sensor before YOYOCam cancels the add operation and reverts to normal state.

- 6. When YOYOCam receives the sensor activation signal, it will emit a bleep and sent a notification message by SMS: *SensorDescription has been successfully loaded*
- 7. To exit sensor addition mode, press the SET key or wait approximately 60 seconds for the mode to time out.

#### **Error Responses**

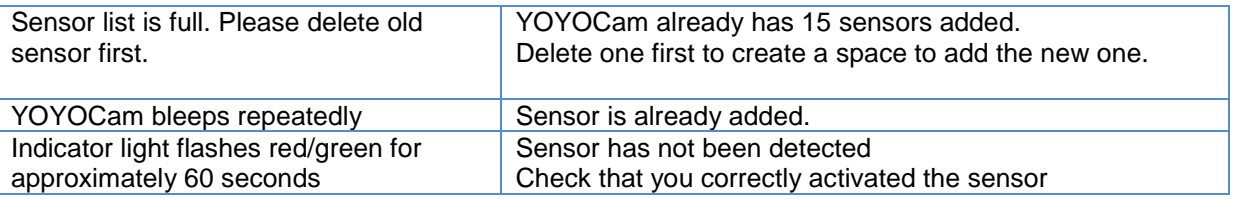

**Note:** YOYOCam Wireless Temperature Sensor automatically pairs itself with YOYOCam and does

not require this procedure. Please follow the instructions supplied with YOYOCam Temperature Sensor.

#### **Checking wireless sensors**

#### **To check which wireless sensors are present:**

**Command:** *#07#*

**Response:** MMS message including sensor list

#### **Deleting Wireless Sensors**

**To delete a wireless sensor:**

- **Command:** #112#*SensorDescription*#
- **Example:** *#112#FrontDoor#*
- **Response:** *Sensor deleted successfully FrontDoor*

#### **To delete several wireless sensors in one command:**

- **Command:** #112#*SensorDescription1*#*SensorDescription2#SensorDescription3# …*
- **Example:** *#112#FrontDoor#BackDoor#SmokeAlarm#*
- **Response:** *Sensor deleted successfully FrontDoor BackDoor SmokeAlarm*

#### **To Delete all sensors:**

**Command:** *#112#*

**Response:** *Sensor deleted successfully*

## *Advanced Settings*

#### **Status Indicator on/off**

You can disable the status indicator if you want YOYOCam to have no visual status indication.

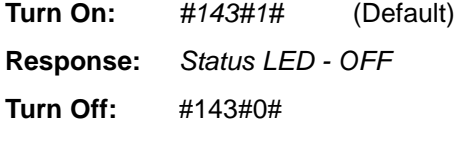

**Response:** *Status LED – ON*

#### **Infrared LED Lighting**

You can set the Infrared LED light to best suit the conditions in which your YOYOCam is installed:

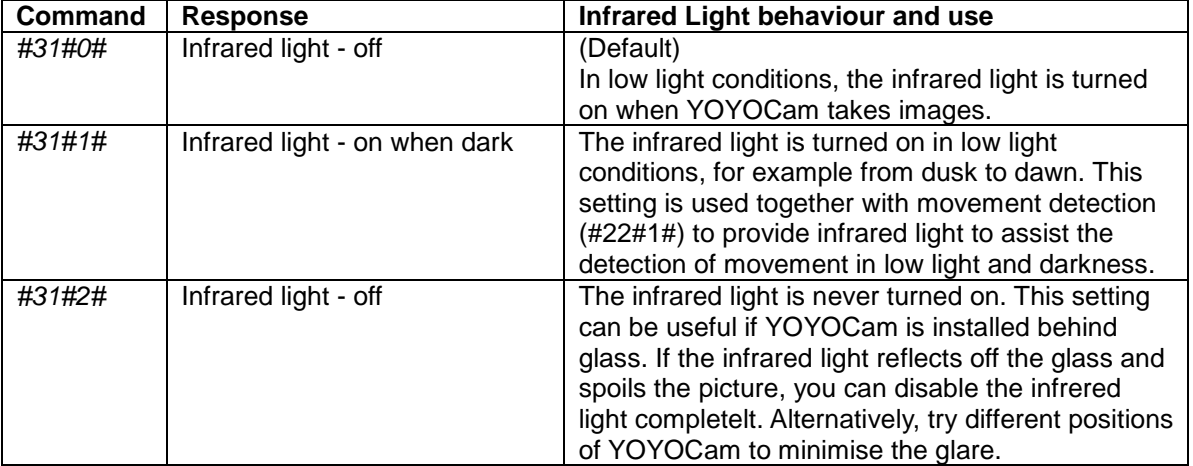

**Note:** When Infrared light is turned off (#31#2#) motion detection function is also turned off.

#### **Forward incoming SMS messages**

By default, YOYOCam will ignore incoming SMS messages from unknown users. If required, such messages can be forwarded to the Master. This feature can be useful where SMS messages from the mobile operator need to be monitored, for example, to get low credit messages on a prepay account.

#### **To enable SMS forwarding**

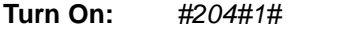

**Response:** *Forwarding of incoming SMS from non-registered numbers - on*

**Turn Off:** *#204#0#* (Default)

**Response:** *Forwarding of incoming SMS from non-registered numbers - off*

**Example:** *Forwarded from <original sender's number> Text of the original SMS message*

**Note:** The forwarded SMS will be charged to the account or prepay balance of the SIM in YOYOCam, according to the mobile operator's service plan for that SIM.

#### **SMS Notification when power supply changes**

YOYOCam can notify you when the power supply switches between external power adaptor and internal battery:

#### **To switch SMS power notification on and off**

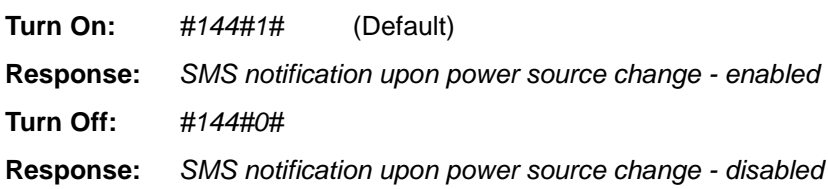

#### **Notifications when enabled:**

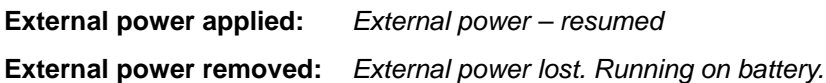

#### **SMS Notification when alarm is activated or deactivated by a remote control**

YOYOCam can notify the Master by SMS when it is armed or disarmed:

#### **To switch Remote Control Arm/Disarm notification on and off**

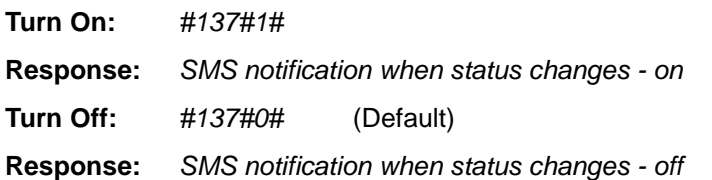

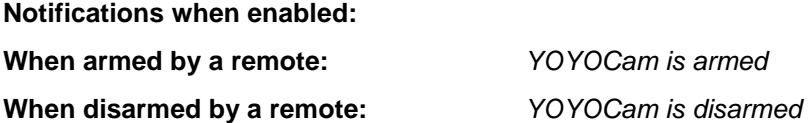

#### **Auto-Disarm YOYOCam**

In some circumstances YOYOCam may be repeatedly triggered, for example by an employee at work who does not know how to disarm YOYOCam. You can configure YOYOCam to stop sending alarm messages after a given number of times by auto-disarming.

**To set number of alarms before auto-disarm: Command:** *#139#Times#* **Example:** *#139#3#*

**Response:** *Disarm the YOYOCam after 3 alarms*

**Note:** Times must be at least 1.

**Note:** After the given number of alarms, YOYOCam auto-disarms and sends an SMS:

#### *YOYOCam has auto-disarmed*

**Note:** The counter is reset each time YOYOCam is manually disarmed or armed. **To enable or disable auto-disarm:**

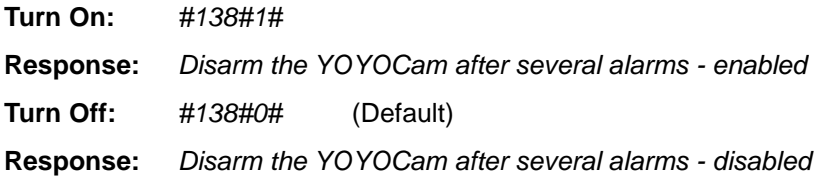

### **Language**

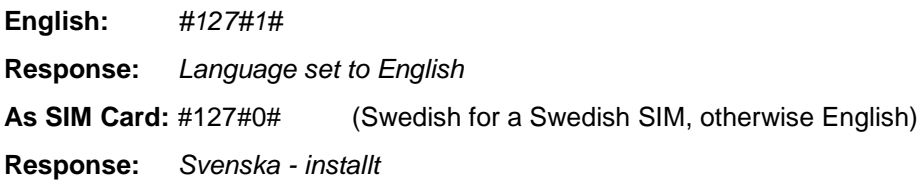

## *Check Settings & Status*

#### **View Current Settings**

**To view current settings: Command:** *#07# (short SMS response)* **Command:** *#07#1# (full status report by MMS)* **Example Response:** Disarmed SMS upon alarm - disabled MMS upon alarm - enabled Motion detection - disabled Infrared lights - on Notification by e-mail upon motion detection alarm - disabled Voice call to preset number upon emergency alarm - enabled Voice call to preset number upon alarm - enabled Alarm image quantity: 5 Image size: 320\*240 Image direction: 0 Image contrast: 4 Image interval: 5 Image brightness: 4 Image compression: 1 Sensitivity of motion detection: 4 Periodic sending of images - disabled Day: Monday-Friday Time: 0000-0800 Image capture interval:60 1700-2358 Image capture interval:60 Periodic arming and disarming - enabled Parameters are: Day: daily Time:

0800-1700

Warning signal - enabled Infrared sensor - enabled MASTER phone number: +46701111111 USER phone number: +46702222222 +46703333333 Sensor:

Emergency phone number: +46701111111 +4670555555 Battery level: 1,100 1=external power; 0=battery power, battery level in %

**Note:** Battery power is always shown as 100% when external power is connected.

#### **Get help with commands**

You can get a reminder of YOYOCam's commands by sending *#09#.*

#### **To get a command list:**

**Command:** *#09# (Summary Guide)* **Command:** *#09#1# (Full Guide)* **Response:** #00# Set as Master #01# Arm YOYOCam #02# Disarm YOYOCam #03#Password#Quantity# Request images #04#OldPassword#NewPassword# Change 4-digit password #05#SensorDescription# Load sensor #06#number# Add USER phone number #07# Report Status #08#Password# Reset to default settings #22#0# Disable motion detection #22#1# Enable motion detection

### *Mobile Network settings*

YOYOCam uses MMS (Multimedia Messaging Service) to send images and Email messages. YOYOCam automatically configures the necessary MMS settings for the major Scandinavian networks. If your SIM is issued by some 'Mobile Virtual Network Operators' (MVNO) then you may need to enter the correct settings.

**NOTE**: Automatic MMS configuration is disabled once a manual setting command has been sent.

### **Checking MMS Configuration**

## **To check presently-configured MMS parameters: Command:** #55# **Example:** MMSC: http://mmsc.t-mobile.co.uk:8002 IP: 149.254.201.135 WAP Port: 8080 HTTP Port: 8002 APN: general.t-mobile.uk APN User: user APN Password: tm

#### **To check if MMS is configured and working**

**Command:** #03#

**Response:** Request Received. YOYOCam images are being sent by MMS

YOYOCam's status indicator flashes  $\frac{1}{2}$  while the MMS is sent.

- **IMAGES** are received (MMS is configured)
- *The network is busy. No image has been sent*. (MMS not configured or wrongly configured)

#### **Quick Settings for Scandinavian MVNOs**

YOYOCam has quick settings for the major Scandinavian MVNOs – simply send the MVNO name to YOYOCam.

#### **To enter MMS settings for Scandinavian MVNOs:**

**Command:** #145#Name#

**Example:** #145#ACN#

**Response:** ACN MMS settings configured

**Error Response:** YOYOCam returns a list of valid names.

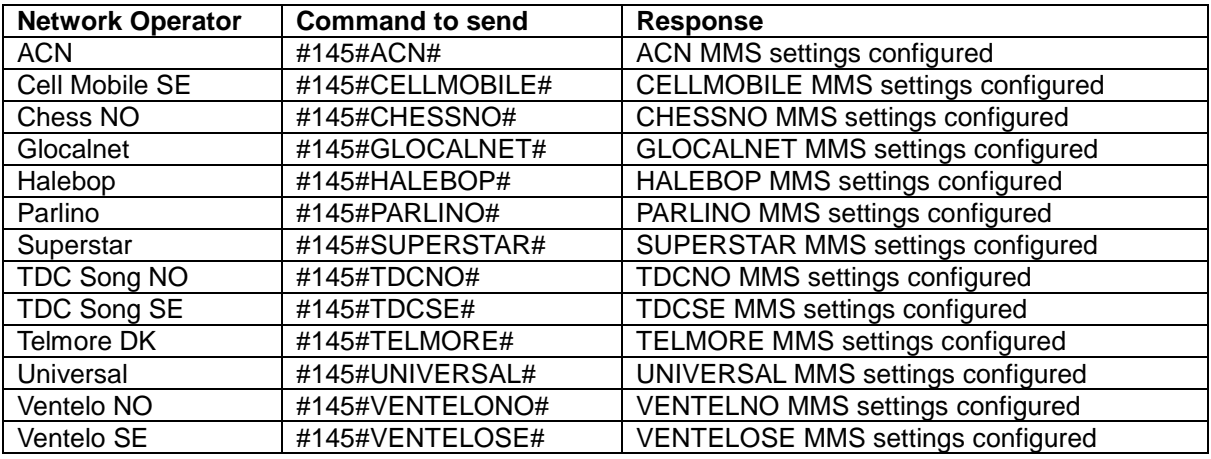

**Note:** Some MVNOs such as Halebop can be detected from the SIM card and do not require a quick setting because they are automatically configured.

**To view the list of settings for Scandinavian MVNOs Command:** #145# **Response:** YOYOCam returns a list of valid names.

#### **Manual MMS Configuration**

To configure MMS manually, you need to find out the settings for your mobile operator. They are often published in the support or help section of the operator's website. YOYOCam requires two settings:

- MMS Center, also known as MMS Homepage, Message Server
- MMS Internet Access Point and WAP Gateway

Both must be configured in order for MMS to work. YOYOCam automatically selects between WAP or HTTP configuration. Please consult your mobile operator for further information.

#### **To configure MMS Center (MMSC) setting manually:**

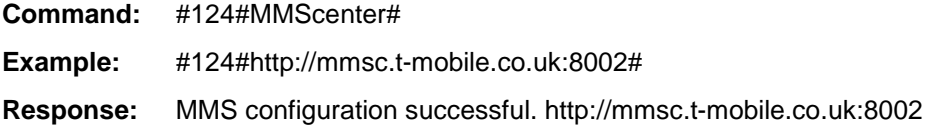

#### **To configure MMS Internet Access Point Settings manually:**

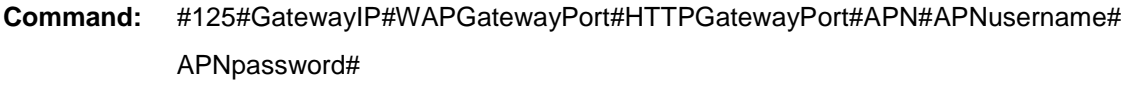

- **Example:** #125#149.254.201.135#8080#8002#general.t-mobile.uk#user#tm#
- **Response:** Set MMS parameter successfully: 149.254.201.135#8080#8002#general.tmobile.uk#user#tm

#### **Reset MMS Configuration**

#### **To clear out any manual settings and return to automatic MMS configuration:**

**Command:** #54#

**Response:** MMS Settings removed. New MMS parameter is auto-changed to: MMSC: http://mmsc.t-mobile.co.uk:8002 IP: 149.254.201.135 WAP Port: 9201 HTTP Port: 8080 APN: general.t-mobile.uk

APN User: user APN Password: one2one

## **Using the Remote Control**

## *Pairing your YOYOCam with a Remote Control*

The supplied Remote Controls are individually paired with YOYOCam at delivery. They can be paired manually e.g.after a factory reset of YOYOCam or to use one Remote Control for several YOYOCams. Up to five remotes can be used with each YOYOCam; two are supplied.

#### **To pair a Remote Control with YOYOCam:**

- 1. Ensure that YOYOCam is on the GSM network during this procedure: Status Indicator  $\sqrt{s}$  or  $\bullet$
- 1. Make a short (less than one second) press and release of the RESET key. YOYOCam bleeps and the Status Indicator LED flashes orange  $\frac{1}{2}$  indicating pairing mode.
- 2. Press any button on the remote control. YOYOCam bleeps and LED turns green  $\overline{\phantom{a}}$  for 2 seconds then returns to orange flashing  $\frac{1}{2}$  ready to pair another remote control.
- 3. Press RESET to exit pairing mode. In any case pairing mode times out after 15 seconds.

**Note:** If the battery in the remote control is low, YOYOCam emits three bleeps and exits learning mode. Replace the battery in the remote control and try again.

**To un-pair all Remote Controls:**

**Command:** *#111#* **Response:** *All remote controls have been deleted*

## *Arming and Disarming YOYOCam*

Press  $\Box$  to arm YOYOCam. The Status indicator flashes  $\frac{1}{2}$  twice a second to indicate that YOYOCam will arm itself after 20 seconds. The Status indicator shows when armed. Press  $\Box$  to disarm YOYOCam. The Status indicator shows  $\Diamond$  when disarmed.

**Note:** If required, YOYOCam can send an SMS notification to the Master when a remote is used to arm or disarm YOYOCam. See *SMS Notification when alarm is activated or deactivated by a remote control* in *Advanced Settings***.**

## *Emergency Button*

When the Emergency button  $\hat{\Psi}$  is pressed, YOYOCam acknowledges with a bleep. By default, YOYOCam calls the Master number. When the Master answers, the audio from YOYOCam can be heard. If the Master does not answer, YOYOCam will call twice more (total three attempts) before giving up.

YOYOCam can be configured to call additional numbers, called Emergency Numbers. Alternatively, YOYOCam can be set to send SMS and MMS instead of making voice calls.

**Note:** YOYOCam responds to the Emergency button  $\mathcal{\hat{V}}$  in both Armed and Unarmed states. If YOYOCam is busy, for example sending images, the ongoing operation is cancelled in order to action the Emergency alarm.

#### **Emergency Numbers**

The Master can add up to 9 Emergency Numbers including the Master (e.g. Master and 8 other numbers).

#### **To add an Emergency number.**

Use this command to add numbers one by one. Use international (recommended) or national format.

- **Command:** #106#EmergencyNumber#
- **Example:** #106#+46703333333#
- **Response:** +46703333333 Emergency phone number added

#### **To add several Emergency numbers in a single command (maximum 9):**

**Command:** #106#EmergencyNumber1#EmergencyNumber2#EmergencyNumber3# …

- **Example:** #106#+46704444444#+46705555555#+46706666666#
- **Response:** +46704444444
	- +46705555555 +46706666666 Emergency phone number added

#### **To delete an Emergency number:**

- **Command:** #107#EmergencyNumber#
- **Example:** #107#+46703333333#
- **Response:** +46703333333 Emergency phone number deleted

#### **To delete several Emergency numbers in a single command:**

**Command:** #107#EmergencyNumber1#EmergencyNumber2#EmergencyNumber3# **Example:** #107#+46704444444#+46705555555#+46706666666# **Response:** +46704444444 +46705555555 +46706666666 Emergency phone number - deleted

#### **To delete all Emergency numbers:**

**Command:** #107#

**Response:** Emergency phone number - deleted

#### **To change the order of the Emergency numbers:**

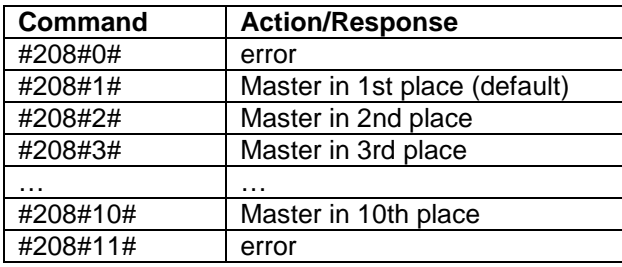

#### **To find out which Emergency numbers are set:**

**Command:** #07#

**Response:** MMS message including YOYOCam status and Emergency number(s)

#### **Error Responses**

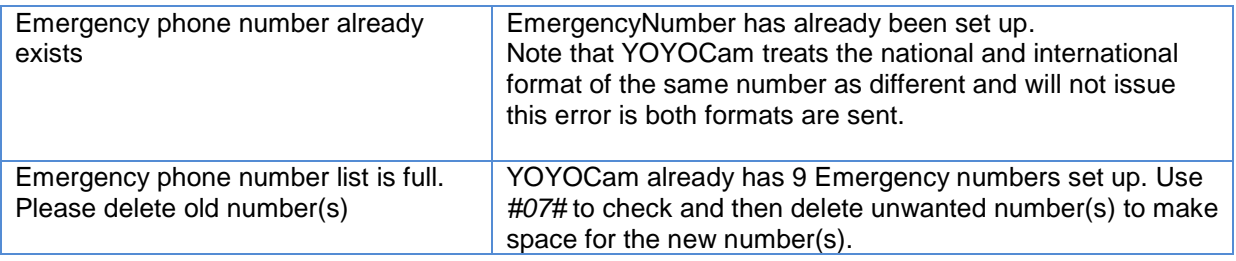

#### **Voice Dialling Mode (Default option)**

When the Emergency button  $\hat{\mathcal{V}}$  is pressed, YOYOCam acknowledges with a bleep. By default, YOYOCam calls the Master and each added Emergency number in turn until someone answers, at which point that person can hear the audio from YOYOCam. YOYOCam tries each number up to three times in sequence before giving up. The call is allowed to ring for approximately 40 seconds before YOYOCam hangs up and rings the next number in the sequence.The LED indicator displays  $\div$  (ongoing voice call).

For example, YOYOCam is configured with Master, EmergencyNumber1 and EmergencyNumber2.

#### The Emergency button is pressed:

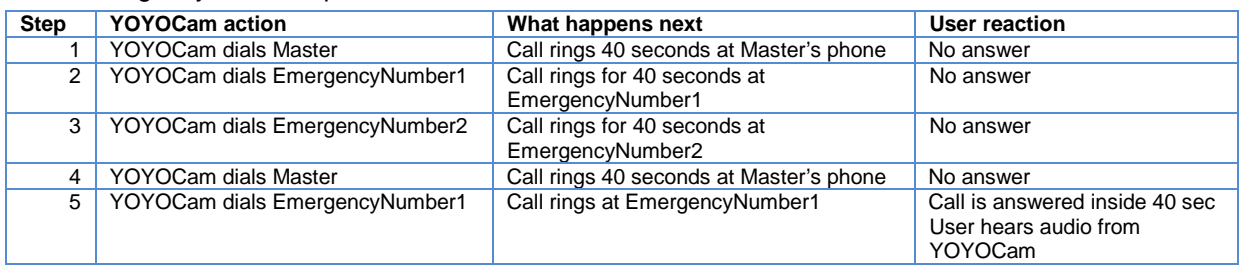

If YOYOCam is set to call a landline, check that hanging up the landline clears the call. Some telephone networks do not clear the call when the called end hangs up, making it impossible to dial a new call. You must make a test call to ensure that the Emergency Number is not blocked by the call from YOYOCam:

- 1. Add the landline as an Emergency number.
- 2. Press the Emergency button.
- 3. Let the call ring at the Master phone but do not answer (or allow voicemail to take the call).
- 4. When the call rings at the landline, answer and check that you can hear audio from YOYOCam.
- 5. Hang up the call at the landline.
- 6. Wait 10 seconds.
- 7. Pick up the Landline:
	- If you hear dialling tone and can make another call, your line is not blocked.
	- If you still hear YOYOCam, the incoming call is blocking your landline. This is a property of your telephone network.
- 8. Hang up the call again.
- 9. If your line was blocked, now wait 3 or 5 minutes to see if the landline network disconnects the call.
- 10. Pick up the Landline:
	- If you hear dialling tone and can make another call, your line is now unblocked. You should only dial this landline if the user has an alternative means of dialling a call, for example, using a separate mobile phone.
	- If you still hear YOYOCam, the incoming call is still blocking your landline. You must not program YOYOCam to dial this line.

Mobile phone networks normally allow the called party to end the call and are therefore emergency calls to mobile phones should be able to end the call and immediately make a new call.

**Note:** YOYOCam cannot send MMS images while a voice call is in progress.

#### **To set Voice Dialling mode:**

**Command:** #39#0#

**Response:** Voice call to preset number upon emergency alarm - enabled

#### **SMS/MMS Mode**

When the Emergency button  $\hat{\Psi}$  is pressed YOYOCam acknowledges with a bleep, and sends an SMS alert followed by an MMS with an image to the Master and each added Emergency number.

SMS Alert: Alarm from remote control received

#### **To set SMS/MMS mode:**

**Command:** #39#1#

**Response:** SMS and MMS notification upon emergency alarm – enabled

## *Remote Control Battery*

The remote controls are powered by an internal battery. Please refer to your retailer or YOYOMotion if the Remote Control stops working.

## **Guest Commands**

This page describes the commands that are available to Guests. The Master does not need to add Guest users to YOYOCam. Instead the Master gives the Guest the Password, and the Password has to be included in the commands that the Guest sends to YOYOCam.

#### **Request one image**

**To request a single image to be sent to your mobile by MMS:**

**Command:** *#03#Password#*

**Response:** MMS message containing the image

**Note:** The format of the image is controlled by the Master.

#### **Request a sequence of images**

You can request YOYOCam to take up to 8 images in a sequence. The interval between the images is determined by the Image Interval setting (default 0.5 seconds). The images are sent to the requesting Master or User by MMS.

**To request a sequence of images:**

**Command:** *#03#Password#Quantity#*

**Response:** MMS message containing the images

**Note:** The format of the image is controlled by the Master.

**Note:** Quantity can be 1-8 for image sizes 160 x 120 and 320 x 240. Quantity must be 1-2 for image size 640 x 480

## **Request a sequence of images (send to any required mobile phone or E-mail address)**

Master and users can request images to be sent to any mobile phone by providing the mobile phone number, or to any E-mail address. You can request YOYOCam to take up to 8 images in a sequence. The interval between the images is determined by the Image Interval setting (default 0.5 seconds). The images are sent by MMS if a mobile number is provided, or E-mail (using the mobile operator's MMS service to send to the E-mail address) if an E-mail address is provided.

#### **To request a sequence of images to another mobile number or E-Mail:**

**Command:** *#30#Password#NumberOrEmail#Quantity#*

**Example1:** *#30#1234#+46702222222#2#*

**Response1:** MMS message containing the images is sent to +46702222222

**Example2:** *#30#Password#user@emailaddress.com#*

**Response2:** E-mail containing the images is sent to user@emailaddress.com

**Note:** The format of the image is controlled by the Master.

**Note:** Quantity can be 1-8 for image sizes 160 x 120 and 320 x 240. Quantity must be 1-2 for image size 640 x 480.

## **Factory Reset**

If the Master phone is lost or you want to set up YOYOCam again from the beginning, you can use Factory Reset to set all settings and parameters back to the factory default. Following Factory Reset you will need to re-pair the remote controls and any remote sensors, re-enter any mobile network (MMS) settings and reconfigure all users etc.

#### **To perform Factory Reset (Reset Key method):**

- 1. Switch Off YOYOCam and wait at least 20 seconds.
- 2. Press and hold the Reset key.
- 3. Switch on YOYOCam while the Reset key is still pressed.
- 4. After approx. 10 seconds, YOYOCam bleeps twice and the indicator LED goes green  $\overline{\phantom{a}}$ and then flashes red  $\frac{1}{2}$
- 5. You may now release the Reset key.

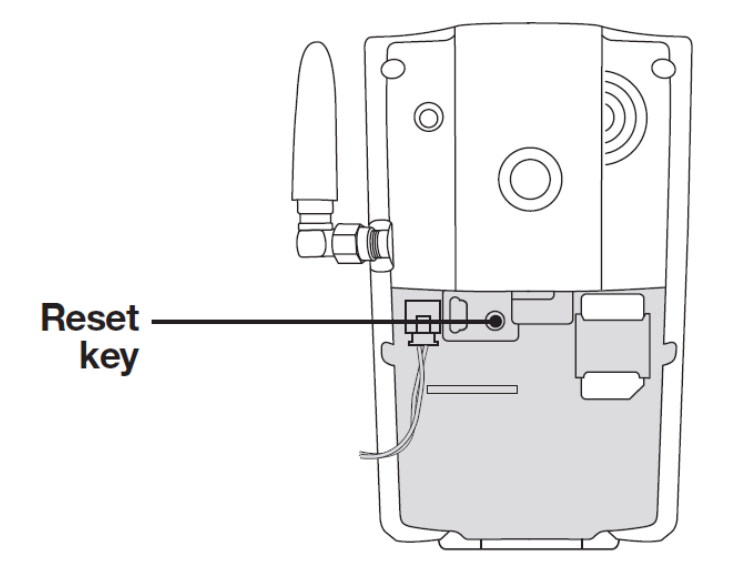

#### **To perform Factory Reset by SMS (Master only)**

**Command:** #08#Password#

**Response:** YOYOCam has been reset to default settings

## **Troubleshooting**

#### **Problem: YOYOCam cannot register a Master**

Possible Causes: YOYOCare has already a registered Master

Possible Solution: Master Reset your YOYOCare and then register again

#### **Problem: Master is not recognized**

Possible Cause: The master number was presented to YOYOCam in national format when set up and now the number is being presented in International format, or vice versa. YOYOCam treats national and international format numbers as different.

#### **Problem: Service Registration fails**

Possible Causes: Temporary network problem

Possible Solution: Make sure your GSM subscription supports GPRS and that you have the right network specific parameters.

#### **Problem: Cannot receive SMS from YOYOCam**

Possible Causes: Subscription can be out of credit, or there is a temporary network problem.

Possible Solution: Make sure your GSM subscription has sufficient credit. Wait for the network to recover or contact your network service provider for assistance.

#### **Problem: YOYOCam rejects my phone call**

Possible Causes: The caller's phone-number is not recognised as the Master or a User.

Possible Solution: Check and make sure you are calling from the correct phone number and that your phone is sending the number (Calling Line Identification), and your phone number is added to YOYOCare. Master can check the user list by sending SMS command "UL".

#### **Problem: Cannot receive MMS from YOYOCam**

Possible Causes: The MMS service is not activated. The MMS profile has incorrect parameters. There is a temporary network problem.

Possible Solution: Test the SIM in a regular cell phone to verify the MMS service is activated and that correct MMS settings are used. Check the MMS settings in YOYOCare by sending the SMS command *#55#.* MMS messages take normally longer time to deliver compared to SMS messages.

#### **Problem: SIM Card requires a PIN**

Possible Solution: Insert the SIM in to another Mobile Phone and access the Settings to disable the SIM PIN.

#### **Problem: Cannot dial in and listen**

Possible Cause: The number was set up in national format and when the Master or User dials in, the mobile network presents the number in International format or vice versa. YOYOCam treats national and international format of the same number as two different numbers.

Possible Solution: Set up User number in national or international format and re-test. Set twice in both formats.

#### **Problem: Remote Control does not operate**

Possible Cause: Remote control has not been paired with YOYOCam

Possible Solution: Follow the procedure *Pairing your YOYOCam with a Remote Control.*

Possible Cause: Remote control battery is low..

Possible Solution: Replace the battery. The correct type is a CR2032 manufactured by Panasonic.

Possible Cause: You are too far away from YOYOCam.

Possible Solution: Move closer to YOYOCam. Note that steel doors and solid walls will reduce the operating distance.

#### **Problem: Error response** *ERR\_IND 4\_0*

YOYOCam responds: The network is busy. No image has been sent. ERR\_IND 4\_0.

Possible Solution: Check that MMS settings are correct.

Possible solution: Ensure GSM coverage and the signal strength is sufficient. If weak you may receive SMS but not MMS.

#### **Problem: Error response** *Wrong parameters. Please check and try again.*

YOYOCam did not understand the parameters included with the SMS command. For example, in command #33#Quantity#, #33#1# will fail because Quantity must be between 2 and 8..

#### **Problem: The status indicator is off**

Possible cause: The back-up battery is flat or not connected and there is no external power.

Possible solution: Check the battery connection and connect power

#### **Problem: The status indicator stays on slow red blink**  $\infty$

The SIM-card in YOYOCam has the PIN-lock enabled.

Place the SIM card in a mobile phone to check and if necessary switch off PIN-lock

#### **Problem: YOYOCam is out of reach for GSM-coverage.**

Possible solution: Try YOYOCam in different positions for better signal strength, or use a high-gain external antenna with extension cable.

#### **Problem: There is no SIM-card or it is not properly inserted.**

Possible solution: Check that the SIM card is inserted according to the instructions in STEP 1

#### **Problem: The SIM-card is inactive (expired, locked, not yet activated ...).**

Possible solution: Check the SIM card in a mobile phone and contact your mobile operator if necessary.

### **Problem: The status indicator is on green blink but YOYCam responds that a password is required or that you are not valid user.**

YOYOCam has not yet got a registered Master.

#### **Problem: SMS-messages but no MMS-images are received from YOYOCam.**

Possible cause: YOYOCam was disarmed (by #01# -command or Remote Control) too quickly after detection / SMS notification and the MMS transmission was interrupted.

Possible solution: Allow more time (until the status indicator has stopped blinking) before disarming.

#### **Problem: The SIM-card does not have MMS service activated at delivery.**

Possible solution: Easily done by sending an activation-SMS from a regular mobile phone with the SIM-card inserted. Consult the homepage or contact your mobile operator.

### **Problem: The SIM-card is from a "Mobile Virtual Network Operator".**

Possible solution: See STEP3 Set Up YOYOCam G3 to set up listed MVNOs. Send #145# to your YOYOCam's mobile number and get the list of MVNO codes.

#### **Problem: The SIM-card is from a foreign mobile operator**

Get current MMS settings with #55#

Set up MMS manually. See Mobile Network Settings section of the User Guide.

#### **Problem: YOYOCam set up with manual MMS settings but they are wrong**

Get current settings by sending #55# to your YOYOCam's mobile number. Compare with the settings required for your mobile operator.

Return to automatic MMS set up (factory default) by sending #54# to your YOYOCam's mobile number.

### **Problem: Poor GSM 2G coverage. Signal strength is enough for SMS, but not for MMS.**

Relocate YOYOCam to a place with better coverage.

Try a SIM-card from another mobile operator.

Use a high-gain external antenna with extension cable.

### **Problem: Master receives SMS "External power lost..." followed by a new SMS "External power, resumed"**

AC power was temporarily cut. This can sometimes be caused by electrical machinery or heating switching on or off, and getting detected by YOYOCam. This has no functional impact on YOYOCam. The built-in back-up battery keeps it running.

The SMS power notifications can be switched off by sending #144#0# to your YOYOCam's mobile number.

## **Problem: Master receives SMS saying that an incoming message is being forwarded.**

Incoming SMS from unregistered users are forwarded to the Master. This is a security precaution in case someone is trying to access YOYOCam. This function is also useful if operators notify when the credit is low.

The forwarding function can be turned off by sending #204#0# to your YOYOCam's mobile number.

### **Problem: Master receives SMS every time YOYOCam is armed or disarmed by the Remote Control**

This is to notify the Master if the arm/disarm status is changed.

The arm/disarm notification can be switched off by sending #137#0# to your YOYOCam's mobile number.

## **Problem: Master receives SMS every time YOYOCam is armed or disarmed per preset schedule**

This is to notify the Master that the arm/disarm status is changed.

The arm/disarm notification is withheld by sending #176#0# to your YOYOCam's mobile number.

## **Command Summary**

## *MASTER*

There is one Master user who has complete control over YOYOCam. Master-only commands:

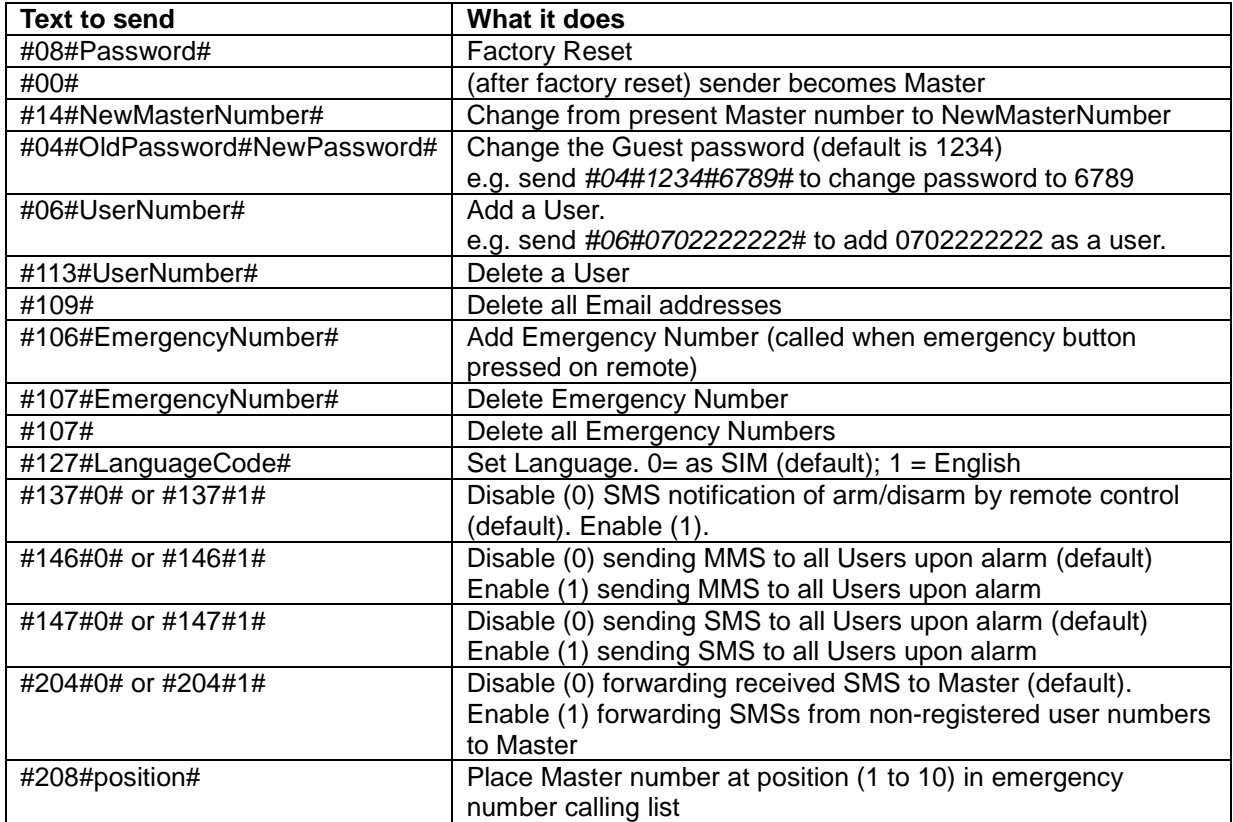

#### **MMS Settings**

YOYOCam self-configures the MMS settings automatically for many Scandinavian mobile operators. Virtual operators provide SIM cards but use the infrastructure of another operator. YOYOCam is not always able to automatically configure the MMS Settings for these operators. Use the Quickcommands below if you use one of the operators listed.

**NOTE**: Email is sent using MMS, therefore no Email configuration is required however your network operator must support sending messages to Email addresses.

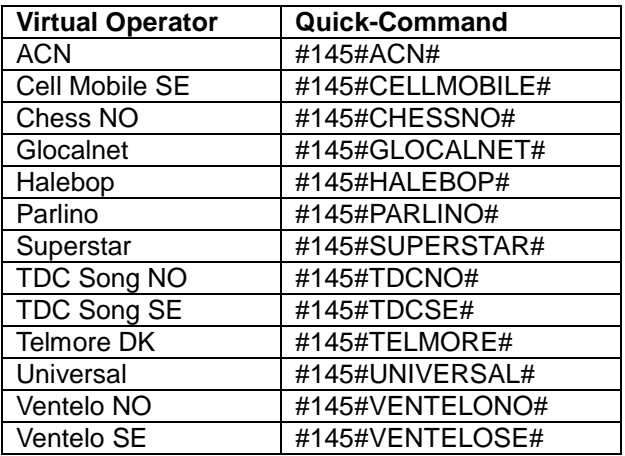

#### **Manual MMS Setup**

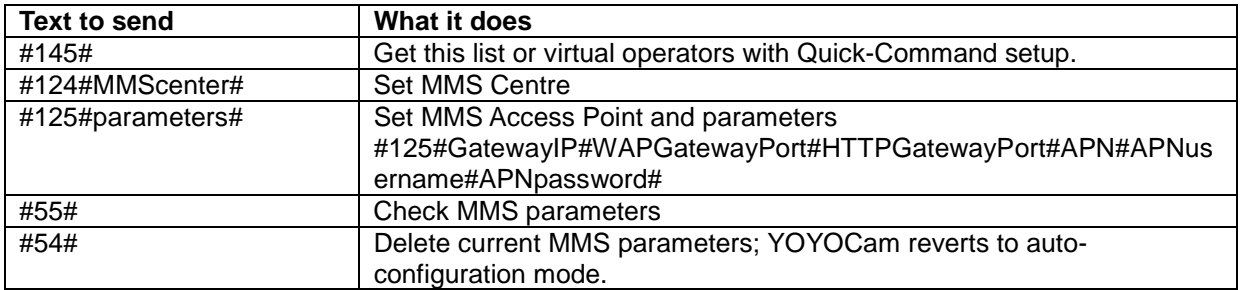

## *MASTER & USER*

Up to 10 Users set up by the Master can access YOYOCam. Master and Users can send these commands. Master & Users can also call YOYOCam and listen in via the built-in microphone.

#### **Most Common Commands**

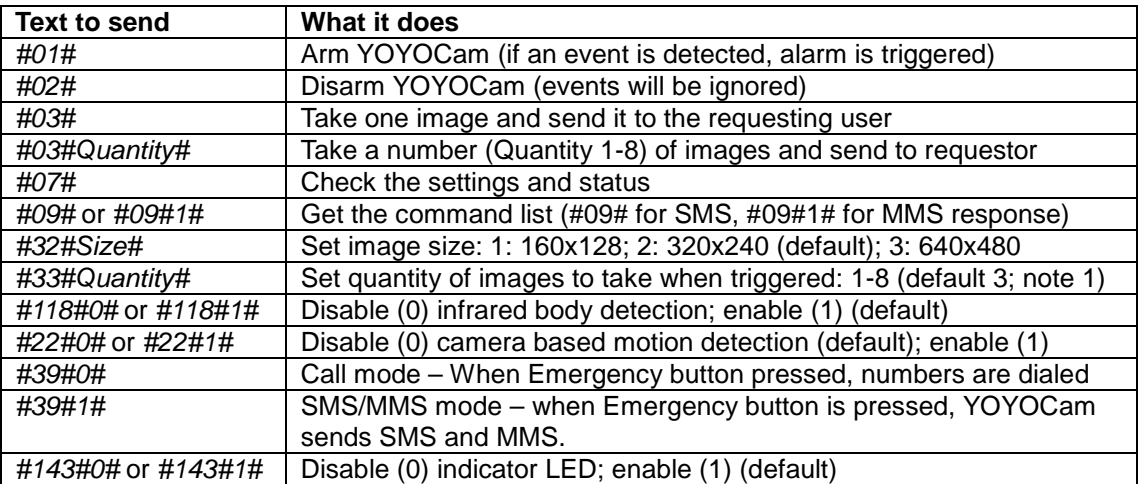

**NOTE:** *Quantity* (image quantity) is in range 1-8 for image sizes 160 x 120 and 320 x 240. *Quantity* must be 1-2 for image size 640 x 480.

### **Arming & Disarming**

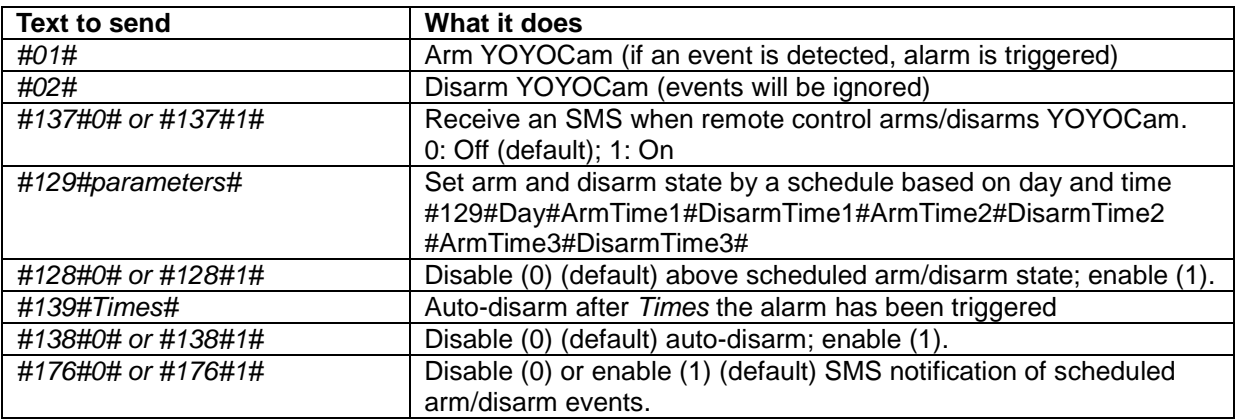

### **Detecting & Communicating Alarms**

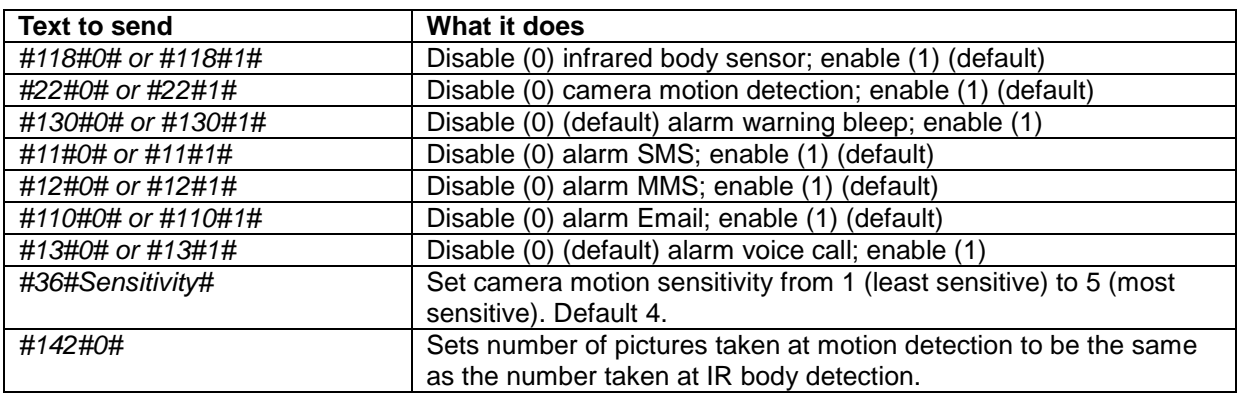

#### **Images**

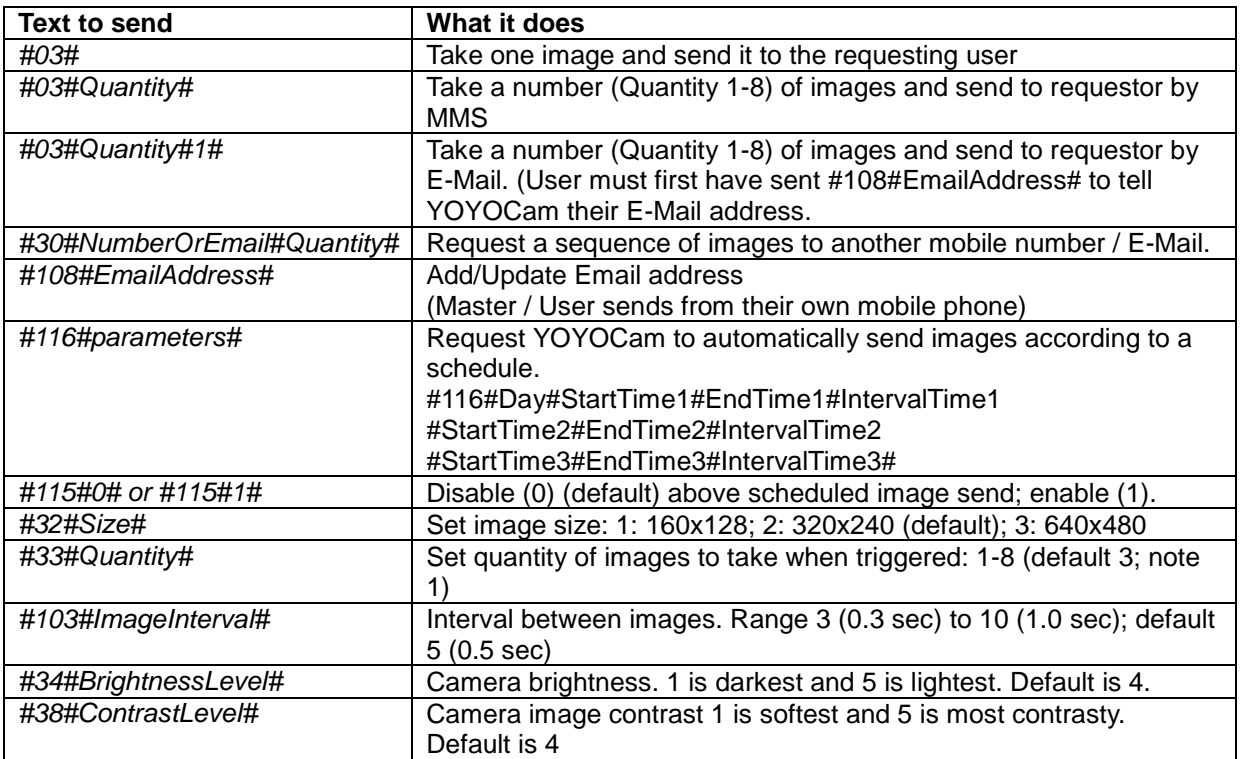

**NOTE:** *Quantity* (image quantity) is in range 1-8 for image sizes 160 x 120 and 320 x 240. *Quantity*

must be 1-2 for image size 640 x 480.

#### **Built-in Temperature Sensor**

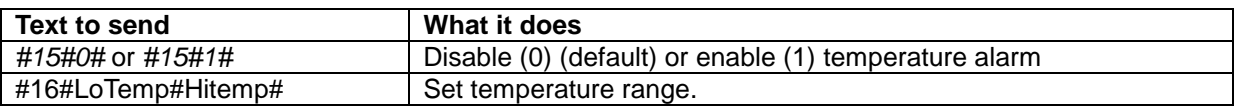

#### **Wireless Sensors & Remote Control**

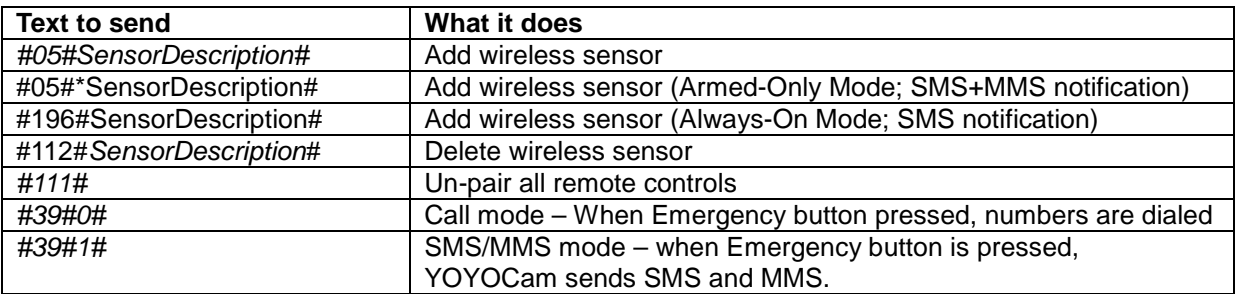

## **Advanced Settings & Check Settings**

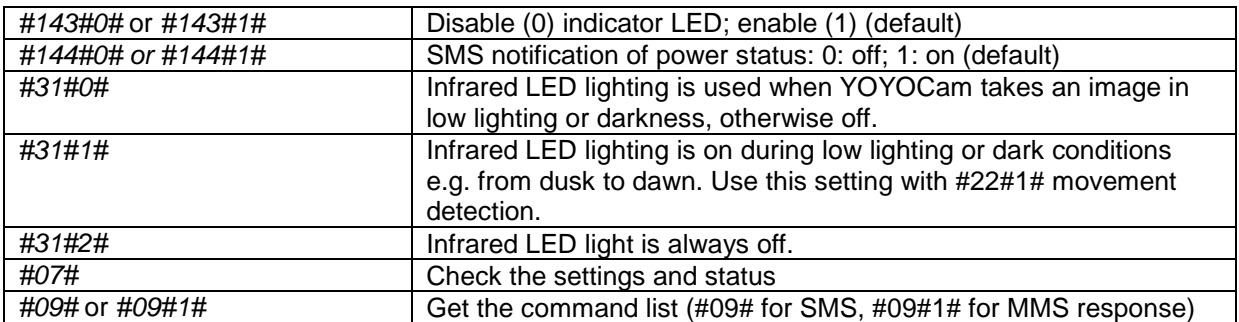

## *GUEST*

Guest users are people who do not normally need access, but might be asked to check the protected area because they are nearby, for example. Guest users do not need to be pre-defined to YOYOCam, but do require the PIN. Guest commands:

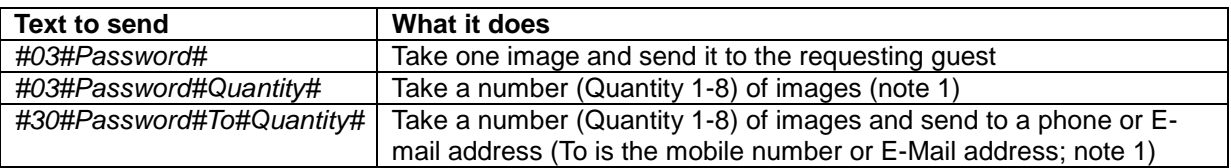

**Note 1:** Maximum Quantity is limited to 2 when image size is set to 3.

## **Specifications**

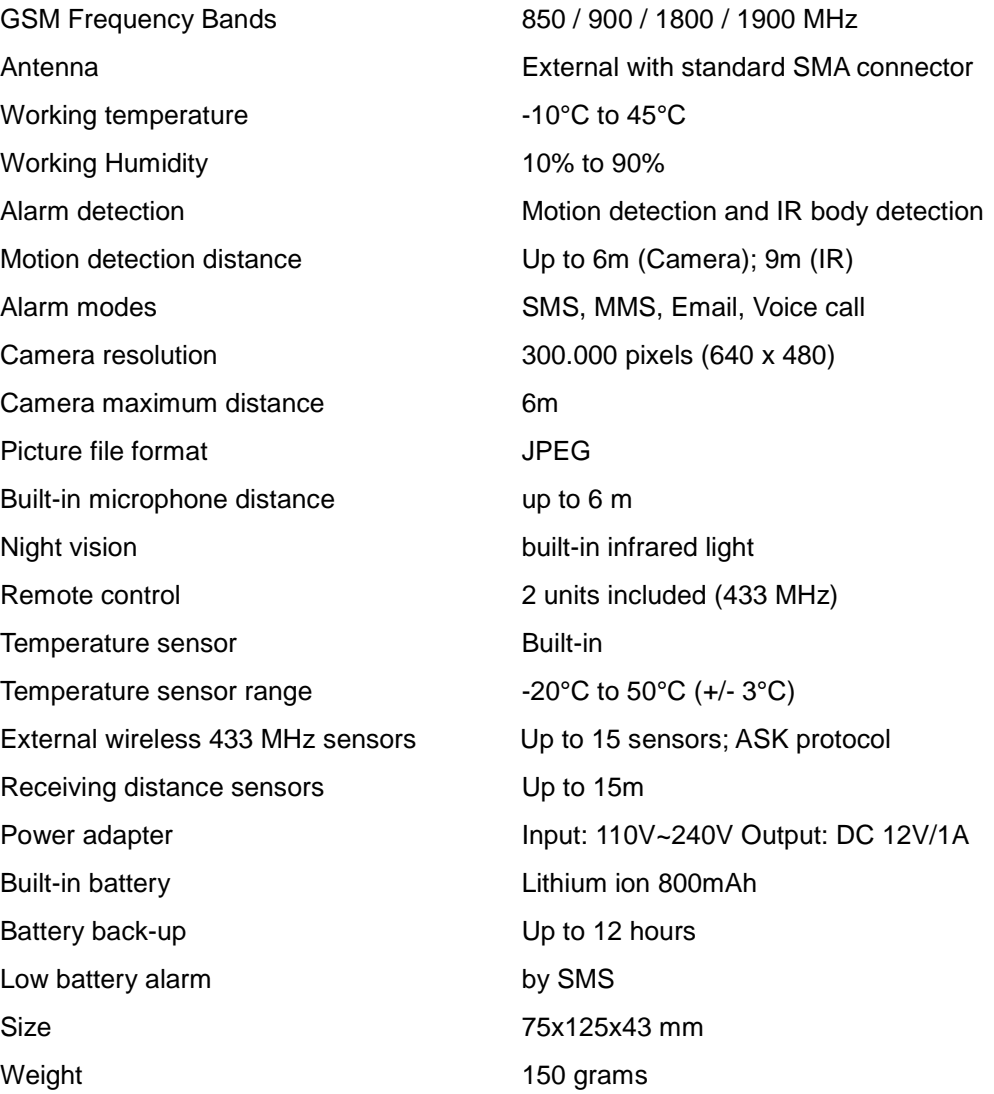

## *Configuration Limits*

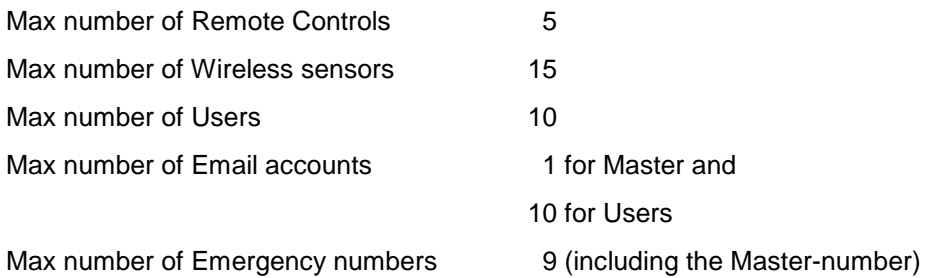

© Copyright, 2013 Yoyomotion AB. All rights reserved.